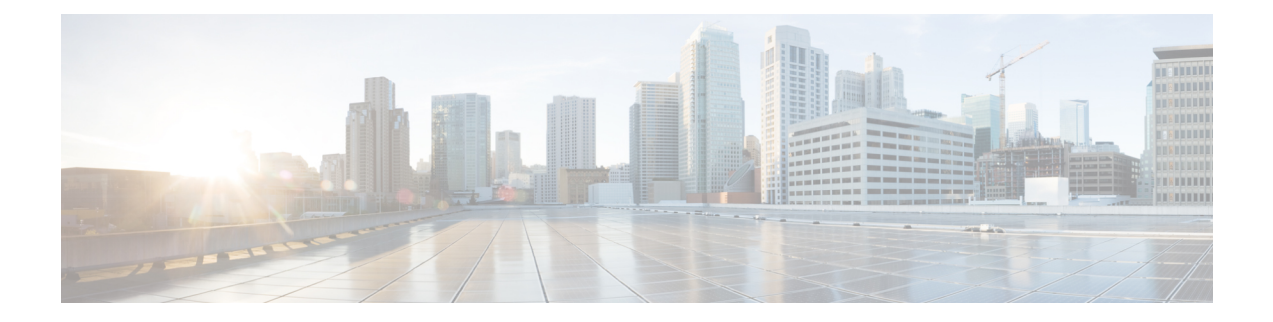

# **Configuring Clear Channel T3/E3 Controllers and Channelized T3 and T1/E1 Controllers**

This module describes the configuration of clear channel T3/E3 controllers and channelized T3 and T1/E1 controllers.

You must configure the T3/E3 controller before you can configure an associated serial interface.

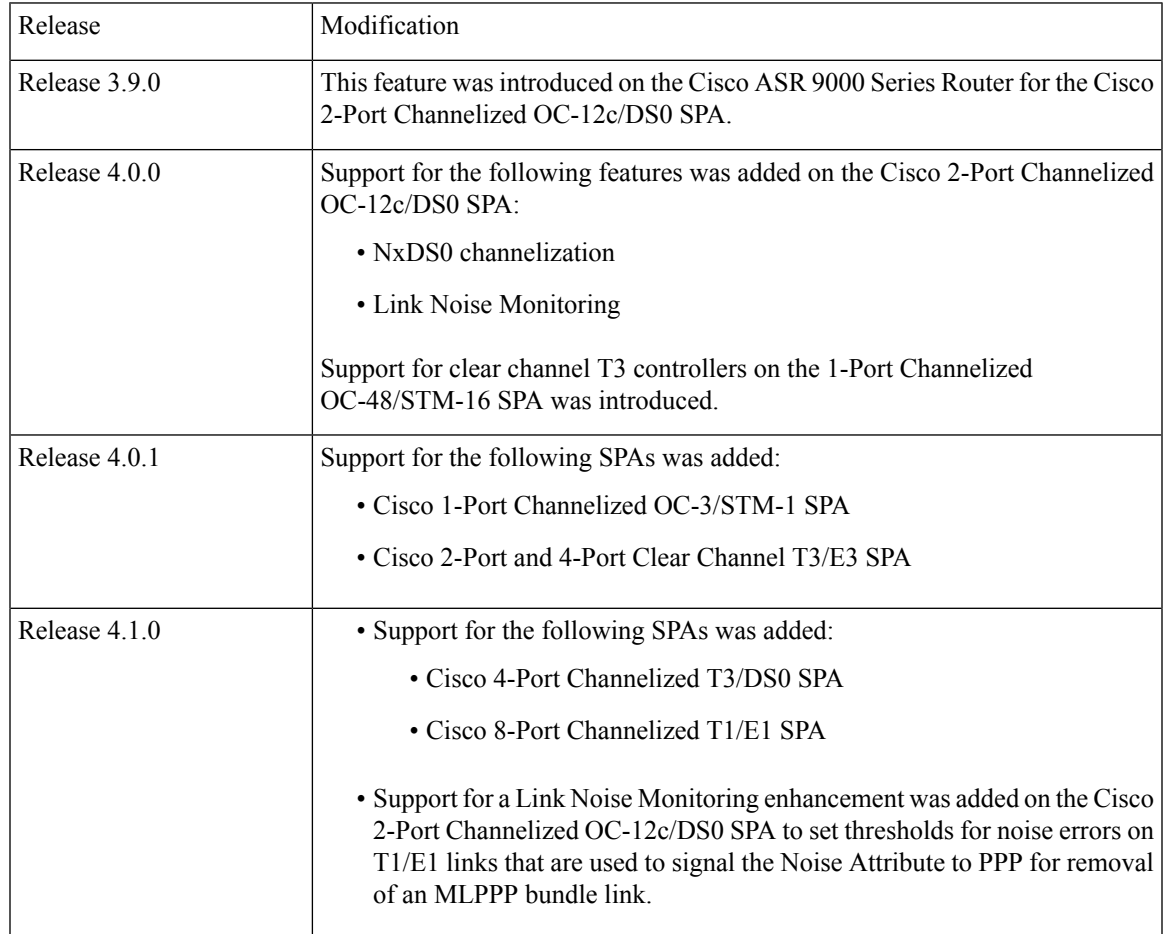

#### **Feature History for Configuring T3/E3 Controller Interfaces**

- [Prerequisites](#page-1-0) for Configuring T3/E3 Controllers, on page 2
- [Information](#page-1-1) About T3/E3 Controllers and Serial Interfaces, on page 2
- How to Configure Clear Channel T3/E3 Controllers and [Channelized](#page-10-0) T1/E1 Controllers, on page 11
- [Configuration](#page-38-0) Examples, on page 39

# <span id="page-1-0"></span>**Prerequisites for Configuring T3/E3 Controllers**

You must be in a user group associated with a task group that includes the proper task IDs. The command reference guides include the task IDs required for each command. If you suspect user group assignment is preventing you from using a command, contact your AAA administrator for assistance.

Before configuring T3/E3 controllers, be sure that you have one of the following supported SPAs installed in the router:

- Cisco 2-Port and 4-Port Clear Channel T3/E3 SPA
- Cisco 4-Port Channelized T3/DS0 SPA

The 4-Port Channelized T3/DS0 SPA can run in clear channel mode, or it can be channelized into 28 T1 or 21 E1 controllers. **Note**

- Cisco 1-Port Channelized OC-3/STM-1 SPA
- Cisco 2-Port Channelized OC-12c/DS0 SPA
- Cisco 1-Port Channelized OC-48/STM-16 SPA
- Cisco 8-Port Channelized T1/E1 SPA
- Before you can configure a clear channel T3 controller on the channelized SONET SPAs, you must configure the SPA for an STS stream channelized for T3. For more information, see the [Configuring](b-interfaces-hardware-component-cg-asr9000-68x_chapter11.pdf#nameddest=unique_489) Channelized [SONET/SDH](b-interfaces-hardware-component-cg-asr9000-68x_chapter11.pdf#nameddest=unique_489) module.

# <span id="page-1-1"></span>**Information About T3/E3 Controllers and Serial Interfaces**

The 2-Port and 4-Port Clear Channel T3/E3 SPAs support clear channel services over serial lines only. The 4-Port Channelized T3/DS0 SPA supports clear channel services and channelized serial lines.

If a controller is not channelized, then it is a clear channel controller, and the full bandwidth of its associated serial line is dedicated to a single channel that carries serial services.

When a T3 controller is channelized, it is logically divided into smaller bandwidth T1 or E1 controllers, depending on which mode of channelization you select. The sum of the bandwidth of the serial interfaces on the T1 or E1 controllers cannot exceed the bandwidth of the T3 controller that contains those channelized T1 or E1 controllers.

When you channelize a T3 controller, each individual T1 or E1 controller is automatically further channelized into DS0 time slots. A single T1 controller carries 24 DS0 time slots, and a single E1 controller carries 31 DS0 time slots. Users can divide these DS0 time slots up into individual channel groups. Each channel group can support a single serial interface.

When a controller is channelized, and channel groups have been created, services are provisioned on the associated serial interfaces.

The channelization feature in this release allows the following types of channelization:

- A single T3 controller into 28 T1 controllers, for a total controller size of 44210 kbps.
- A single T3 controller into 21 E1 controllers, for a total controller size of 43008 kbps.
- A single T1 controller supports up to 1.536 MB.
- A single E1 controller supports up to 2.048 MB.

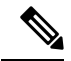

**Note** A single shared port adapter (SPA) can support up to 448 channel groups.

This section includes the following additional topics:

#### **Supported Features**

This table shows a summary of some of the supported features by SPA type.

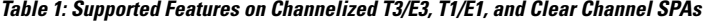

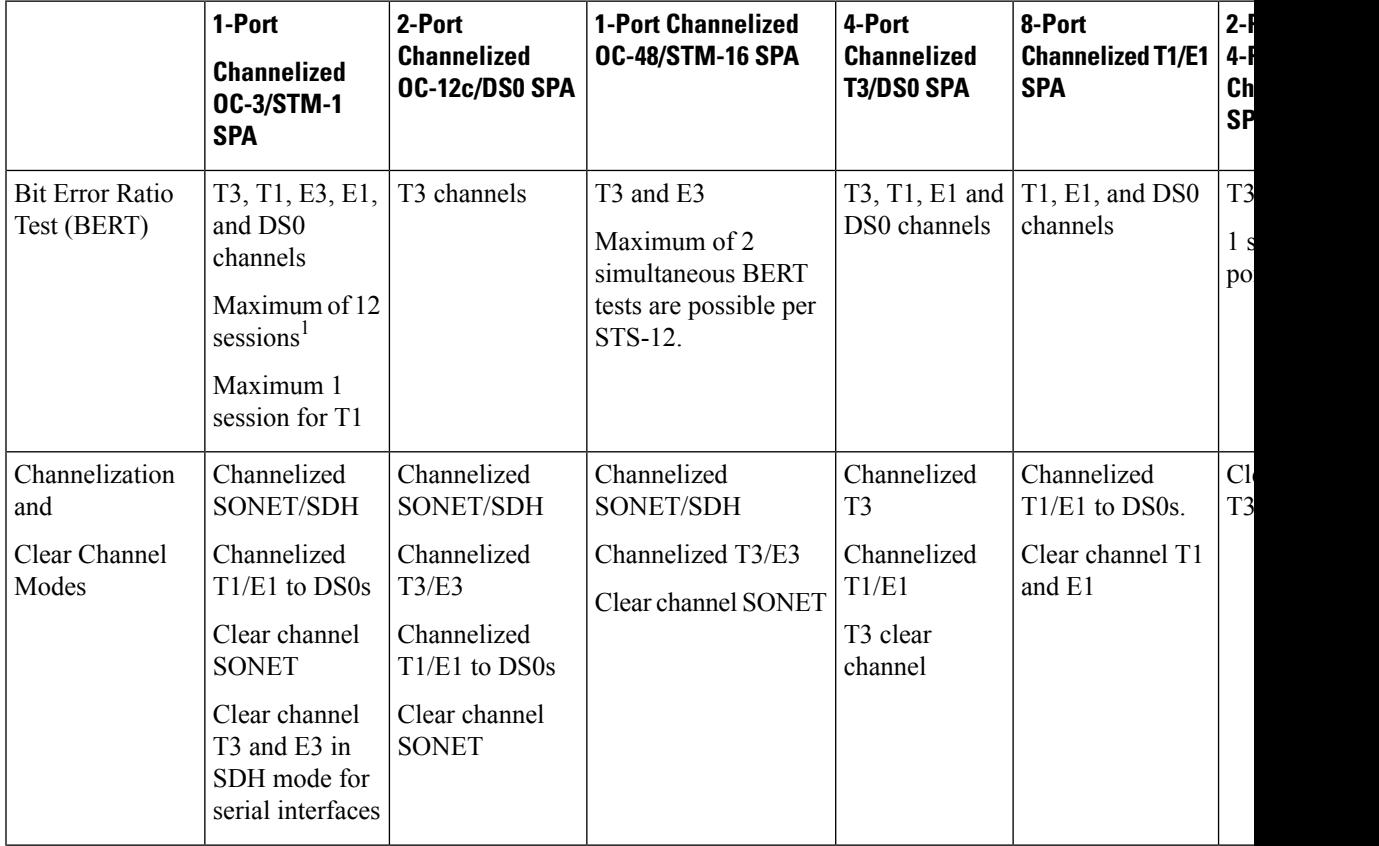

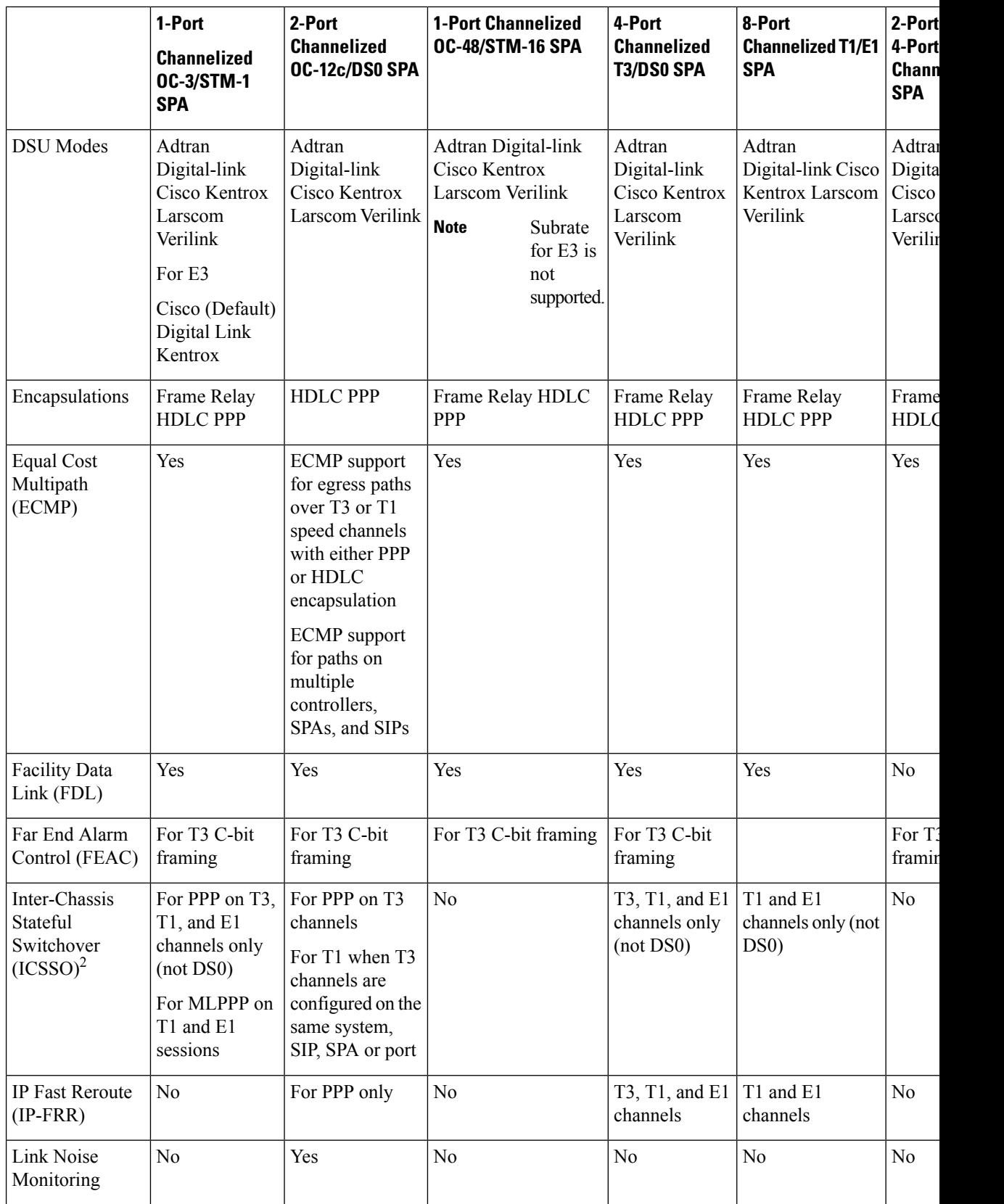

L

ı

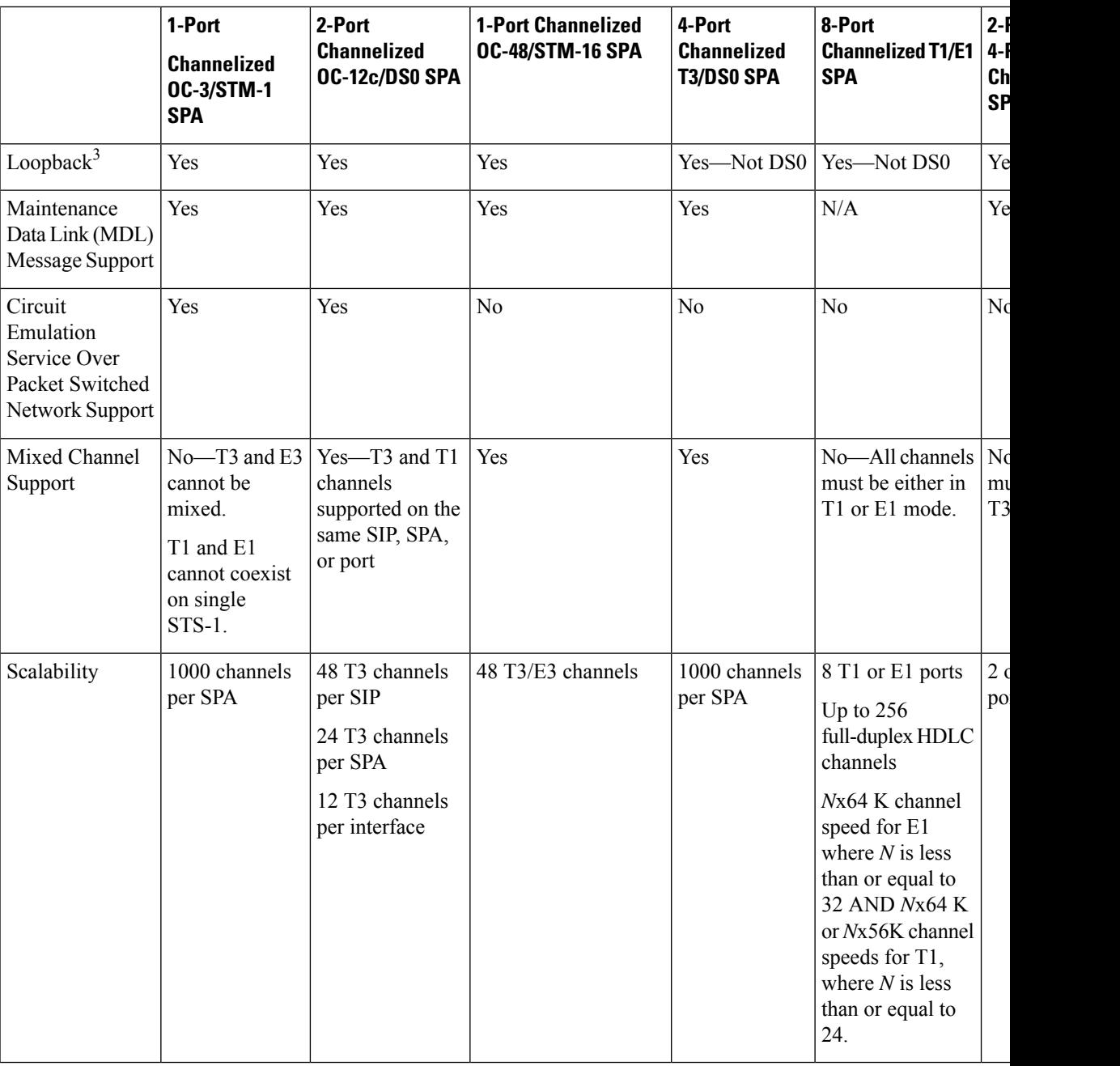

<span id="page-4-2"></span><span id="page-4-1"></span><span id="page-4-0"></span> $^{1}$  (1)

- $^2$  (2)
- $3(3)$

6 simultaneous BERT sessions among first three physical ports and 6 simultaneous BERT sessions on 4th port.

All interfaces configured on a SONET/SDH controller for the 1-Port Channelized OC-3/STM-1 SPA should be IC-SSO protected or none of them should be IC-SSO protected.

For detailed information about loopback support, see the "Loopback Support" section.

### **Loopback Support**

This section describes the types of loopback support on the 1-Port Channelized OC-3/STM-1 SPA.

#### **Cisco 1-Port Channelized OC-3/STM-1 SPA**

This section describes the types of loopback supported on the 1-Port Channelized OC-3/STM-1 SPA:

- For SONET controller:
	- Local loopback
	- Network line loopback
- For T3:
	- Local loopback
	- Network loopback
	- Remote loopback line (Use FEAC in C-Bit mode for T3)
	- Remote loopback payload (Use FEAC in C-Bit mode for T3)
- For E3:
	- Local loopback
	- Network loopback
- For T1:
	- Local loopback
	- Network line loopback
	- Remote line FDL ANSI loopback (also known as Remote CSU loopback ESF mode)
	- Remote line FDL Bellcore loopback (also known as Remote SmartJack loopback ESF mode)
	- Remote line inband loopback (SF inband loopback)
	- Remote payload FDL ANSI loopback (ESF remote payload loopback)
- For E1:
	- Local loopback
	- Network line loopback

#### **Cisco 2-Port Channelized OC-12c/DS0 SPA**

This section describes the types of loopback supported on the 2-Port Channelized OC-12c/DS0 SPA:

- For T3
	- Local loopback
	- Network line loopback
- For ports
	- Local line loopback
	- Network line loopback

#### **Cisco 1-Port Channelized OC-48/STM-16 SPA**

This section describes the types of loopback supported on the 1-Port Channelized OC-48/STM-16 SPA:

- For SONET:
	- Local line loopback
	- Network line loopback
- For T3:
	- Local loopback
	- Network line loopback
	- Network payload loopback
- For E3:
	- Local loopback
	- Network loopback

#### **Cisco 4-Port Channelized T3/DS0 SPA**

This section describes the types of loopback supported on the 4-Port Channelized T3/DS0 SPA:

- For T3:
	- Local loopback
	- Network loopback
	- Remote loopback line
- For T1:
	- Local loopback
	- Network line loopback
	- Remote line FDL ANSI loopback (also known as Remote CSU loopback ESF mode)
	- Remote line FDL Bellcore loopback (also known as Remote SmartJack loopback ESF mode)
- For E1:
	- Local loopback
	- Network line loopback

#### **Cisco 8-Port Channelized T1/E1 SPA**

This section describes the types of loopback supported on the 8-Port Channelized T1/E1 SPA:

- For T1:
	- Local loopback
	- Networkl line loopback
	- Remote line FDL ANSI loopback (also known as Remote CSU loopback ESF mode)
	- Remote line FDL Bellcore loopback (also known as Remote SmartJack loopback ESF mode)
- For E1:
	- Local loopback

#### **Cisco 2-Port and 4-Port Clear Channel T3/E3 SPA**

This section describes the types of loopback supported on the 2-Port and 4-Port Clear Channel T3/E3 SPA:

- Local loopback
- Network payload loopback (Configure the local framer to send all data received from the remote side back to the remote side.)
- Network line loopback (Configure the local LIU to send all data received from the remote side back to the remote side.)
- Remote line loopback (Use FEAC to request the remote interface to loop back to SPA—T3 only)

### **Configuration Overview**

Configuring a channelized T3 controller and its associated serial interfaces is a 4-step process:

- **1.** Configure the T3 controller, and set the mode for that controller to T1 or E1.
- **2.** Configure the T1 or E1 controller.
- **3.** Create channel groups and assign DS0 time slots to these channel groups as desired.
- **4.** Configure the serial interfaces that are associated with the individual channel groups, as described in the [Configuring](b-interfaces-hardware-component-cg-asr9000-68x_chapter17.pdf#nameddest=unique_580) Serial Interfaces module later in this document.

### **Default Configuration Values for T3 and E3 Controllers**

This table describes the default configuration parameters that are present on the T3 and E3 controllers.

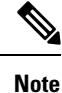

• Auto-detect framing is not supported on the 2-Port Channelized OC-12c/DS0 SPA.

• E3 is not supported on the 4-Port Channelized T3/DS0 SPA.

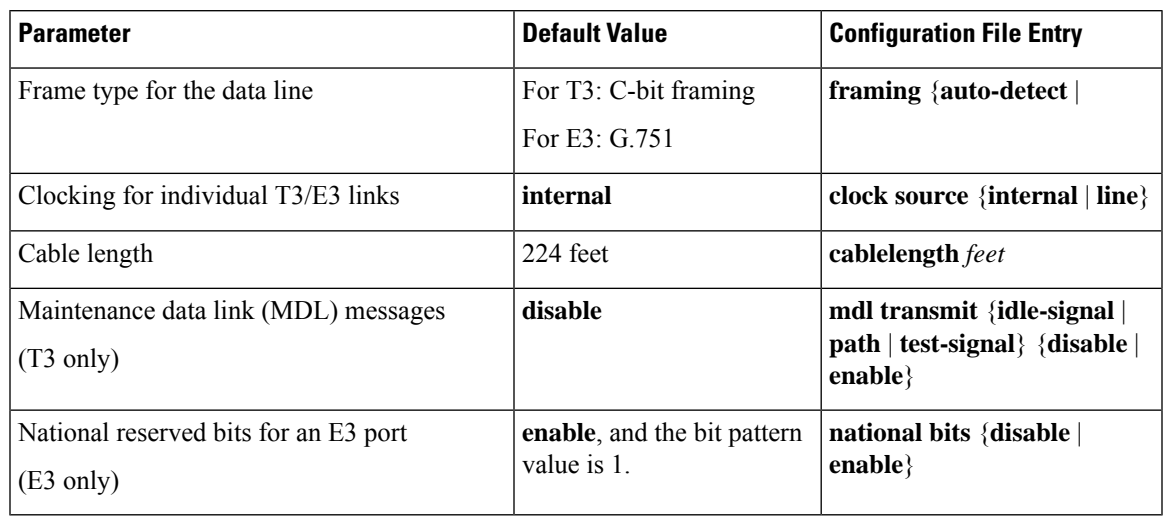

#### **Table 2: T3 and E3 Controller Default Configuration Values**

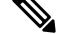

When configuring clocking on a serial link, you must configure one end to be **internal**, and the other end to be **line**. If you configure **internal** clocking on both ends of a connection, framing slips occur. If you configure **line** clocking on both ends of a connection, the line does not come up. **Note**

# **Default Configuration Values for T1 and E1 Controllers**

This table describes the default configuration parameters that are present on the T1 and E1 controllers.

#### **Table 3: T1 and E1 Controller Default Configuration Values**

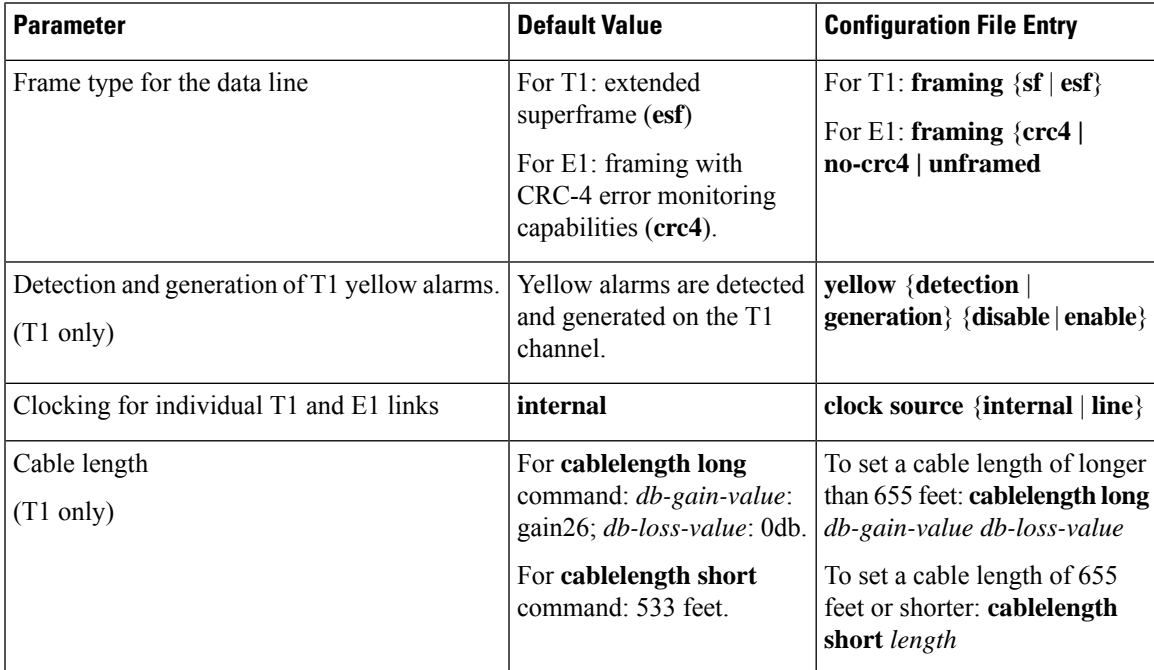

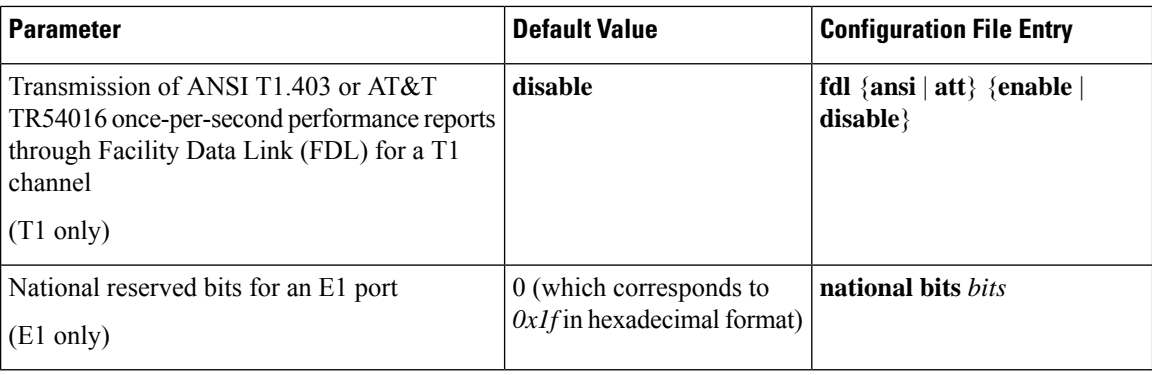

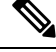

- **Note**
	- When configuring clocking on a serial link, you must configure one end to be **internal**, and the other end to be **line**. If you configure **internal** clocking on both ends of a connection, framing slips occur. If you configure **line** clocking on both ends of a connection, the line does not come up.

# **Link Noise Monitoring on T1 or E1 Links**

Link Noise Monitoring (LNM) provides the ability to monitor Path Code Violation (PCV) errors on T1 and E1 links on the 2-Port Channelized OC-12c/DS0 SPA on the Cisco ASR 9000 Series Router, and to signal events and alarms on these links when noise continuously meets or exceeds configured thresholds (the **set** threshold values) for those errors. Events are also signaled when noise falls below configured improved thresholds (the **clear** threshold values).

Beginning in Cisco IOS XR Release 4.1, the LNM feature supports the **lnm remove** command to signal the Noise Attribute to PPP to remove an MLPPP bundle member link when specified thresholds are crossed.

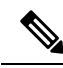

```
Note
```
An LCV is an occurrence of either a Bi-Polar Violation (BPV) or Excessive Zeroes (EXZ) error, and a PCV is an occurrence of a CRC error in a timeslot. However, the LNM feature currently only monitors PCV errors. The LCV values are only used to calculate an expected PCV if the PCV values are not specified. If the PCV values are specified, then the LCV values are ignored.

#### **LNM Events**

There are two basic types of monitoring events produced by LNM:

• Crossed events—A *crossed* event signals when PCV threshold values continuously meet or exceed the specified **set** values for major and minor warnings for a specified period of time (**duration**). When a crossed event occurs, the major or minor monitoring type for the controller is reported as the *alarm* state. When the crossed event is no longer present, the monitoring type returns to the *stable* state.

The following are examples of crossed events:

```
RP/0/RSP0/CPU0:Router#0/1/CPU0:May 13 9:54:10.980 : g_spa_1[181]:
%L2-T1E1_LNM-3-MINWARNNOISE :
Interface T10/1/1/0/1/1/1, noise crossed minor warning threshold
RP/0/RSP0/CPU0:Router#0/1/CPU0:May 13 9:54:11.980 : g_spa_1[181]:
```

```
%L2-T1E1_LNM-3-MAJWARNNOISE :
Interface T10/1/1/0/1/1/1, noise crossed major warning threshold
```
• Cleared events—A *cleared* event signals when threshold values that were crossed have fallen below the specified **clear** values for major and minor warnings.

The following are examples of cleared events:

RP/0/RSP0/CPU0:Router#LC/0/1/CPU0:May 13 10:27:25.809 : g\_spa\_1[181]: %L2-T1E1\_LNM-3-MAJWARNNOISE : Interface T10/1/1/0/1/1/1, noise cleared major warning threshold RP/0/RSP0/CPU0:Router#LC/0/1/CPU0:May 13 10:28:14.810 : g\_spa\_1[181]: %L2-T1E1\_LNM-3-MINWARNNOISE : Interface T10/1/1/0/1/1/1, noise cleared minor warning threshold

#### **LNM Logging**

When you enable syslog messages for LNM events using the **lnm syslog** command, LNM messages will appear in both the system log and in the log events buffer. You can display LNM events in the log events buffer using the **show logging events buffer bistate-alarms-set** command, and also using the show logging command, which are described in the *Cisco ASR 9000 Series Aggregation Services Router System Monitoring Command Reference.*

LNM supports hierarchical level alarm reporting as defined in the Telcordia (Bellcore) GR-253 standard. Hierarchical alarm reporting meansthat whenever a higher alarm is asserted, the lower alarm state issuppressed. When the high alarm is cleared, the lower alarm will re-assert if the condition still exists.

For LNM, this means that if a major warning threshold is continuously met or exceeded resulting in a crossed event and alarm state, then a minor warning alarm state is suppressed and returned to stable state. The minor crossed event also is removed from the bistate log. When the major warning is cleared, the minor warning alarm is asserted if the condition still exists.

Only a single crossed event for major warnings will appear in the bistate log for the controller. Therefore, you will see only a single log message for a controller if noise exists above configured threshold values.

# <span id="page-10-0"></span>**How to Configure Clear Channel T3/E3 Controllers and Channelized T1/E1 Controllers**

The T3/E3 controllers are configured in the physical layer control element of the Cisco IOS XR software configuration space. This configuration is described in the following tasks:

### **Configuring a Clear Channel E3 Controller**

#### **Before you begin**

#### **Restrictions**

- If you configure an option that is not valid for your controller type, you receive an error when you commit the configuration.
- A single SPA cannot support a mixture of T3 and E3 interfaces.

• E3 is not supported on the 4-Port Channelized T3/DS0 SPA.

#### **SUMMARY STEPS**

- **1. configure**
- **2. controller e3** *interface-path-id*
- **3. mode serial**
- **4. no shutdown**
- **5. end** or **commit**
- **6. show controllers e3** *interface-path-id*

#### **DETAILED STEPS**

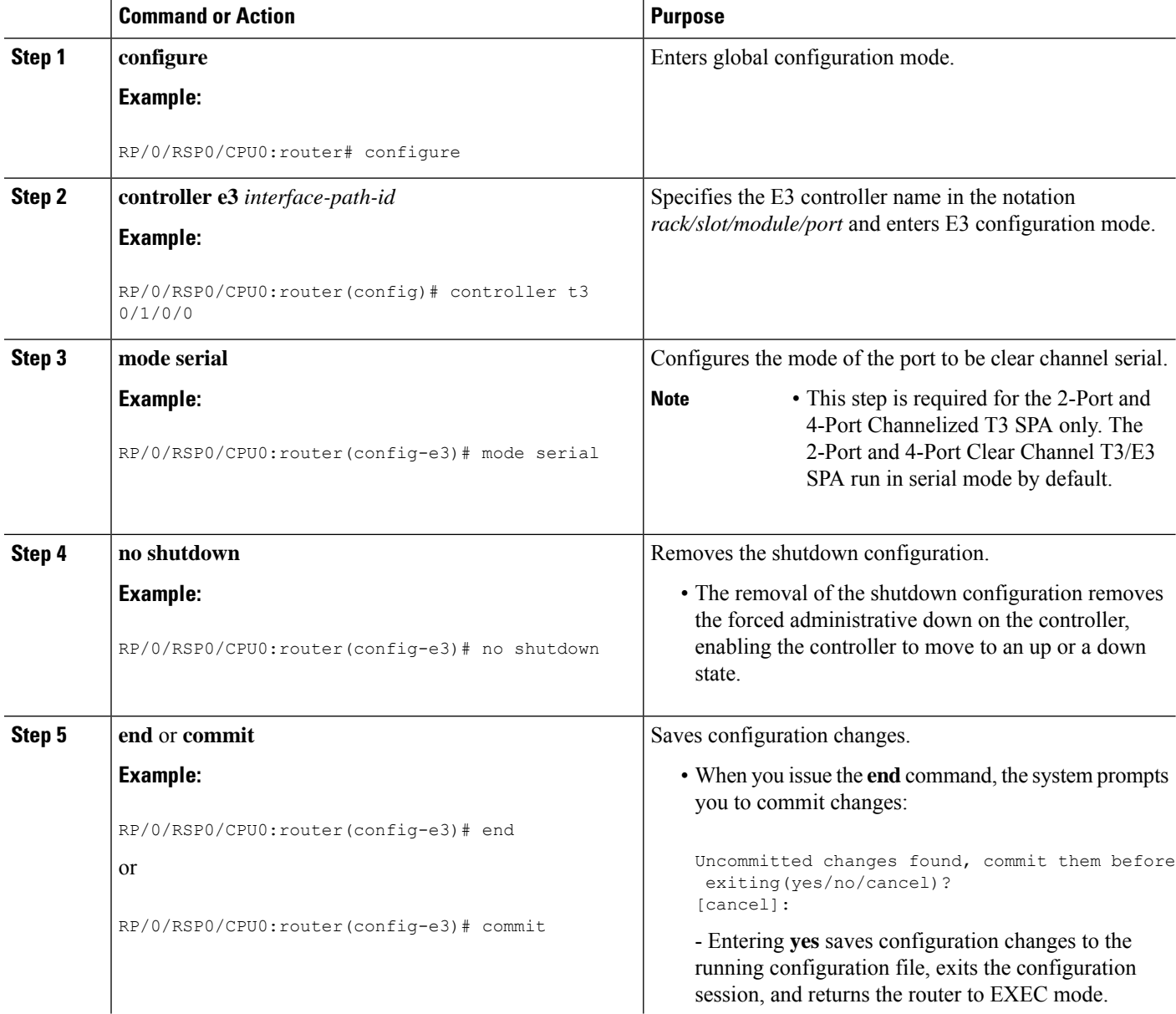

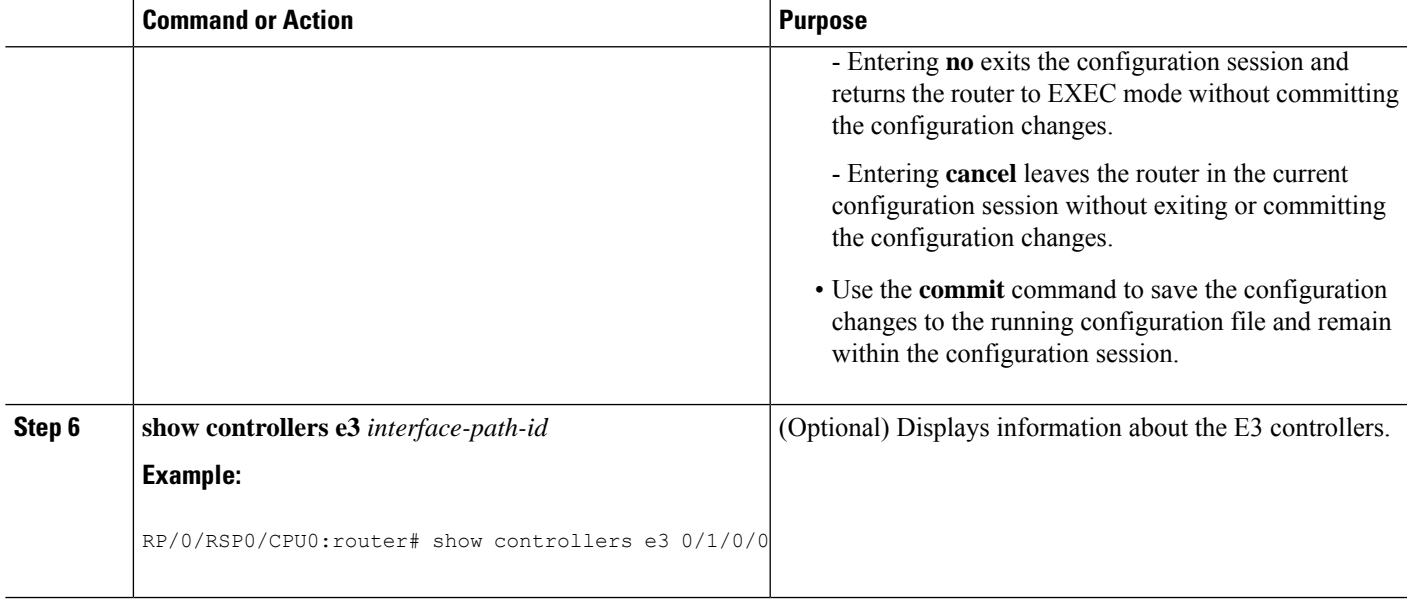

#### **What to do next**

- Modify the default configuration that is running on the E3 controller you just configured, as described in the "Modifying the Default E3 Controller Configuration" section later in this module.
- Configure a bit error rate test (BERT) on the controller to test itsintegrity, as described in the "Configuring BERT" section later in this module.
- Configure the associated serial interface, as described in the Configuring Serial Interfaces on the Cisco ASR 9000 Series Router module later in this document.

# **Modifying the Default E3 Controller Configuration**

#### **Restrictions**

• E3 is not supported on the 4-Port Channelized T3/DS0 SPA.

This task explains how to modify the default E3 controller configuration, which is described in the "Default Configuration Values for T3 and E3 Controllers" section earlier in this module.

#### **SUMMARY STEPS**

Ш

- **1. configure**
- **2. controller e3** *interface-path-id*
- **3. clock source {internal | line}**
- **4. cablelength** *feet*
- **5. framing {g751 | g832}**
- **6. national bits** {**disable** | **enable**}
- **7. no shutdown**
- **8. end** or **commit**
- **9. show controllers e3** *interface-path-id*

I

#### **DETAILED STEPS**

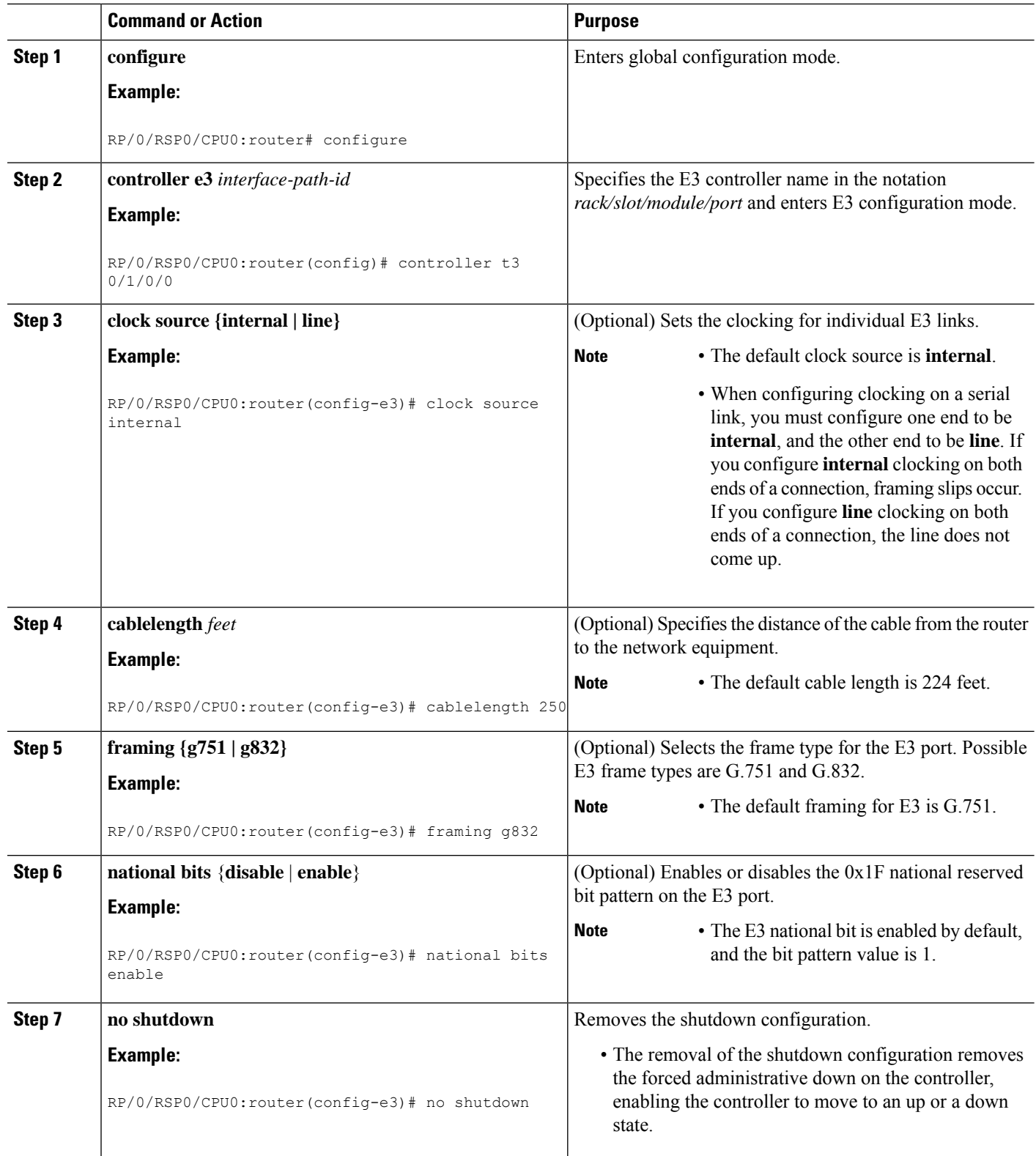

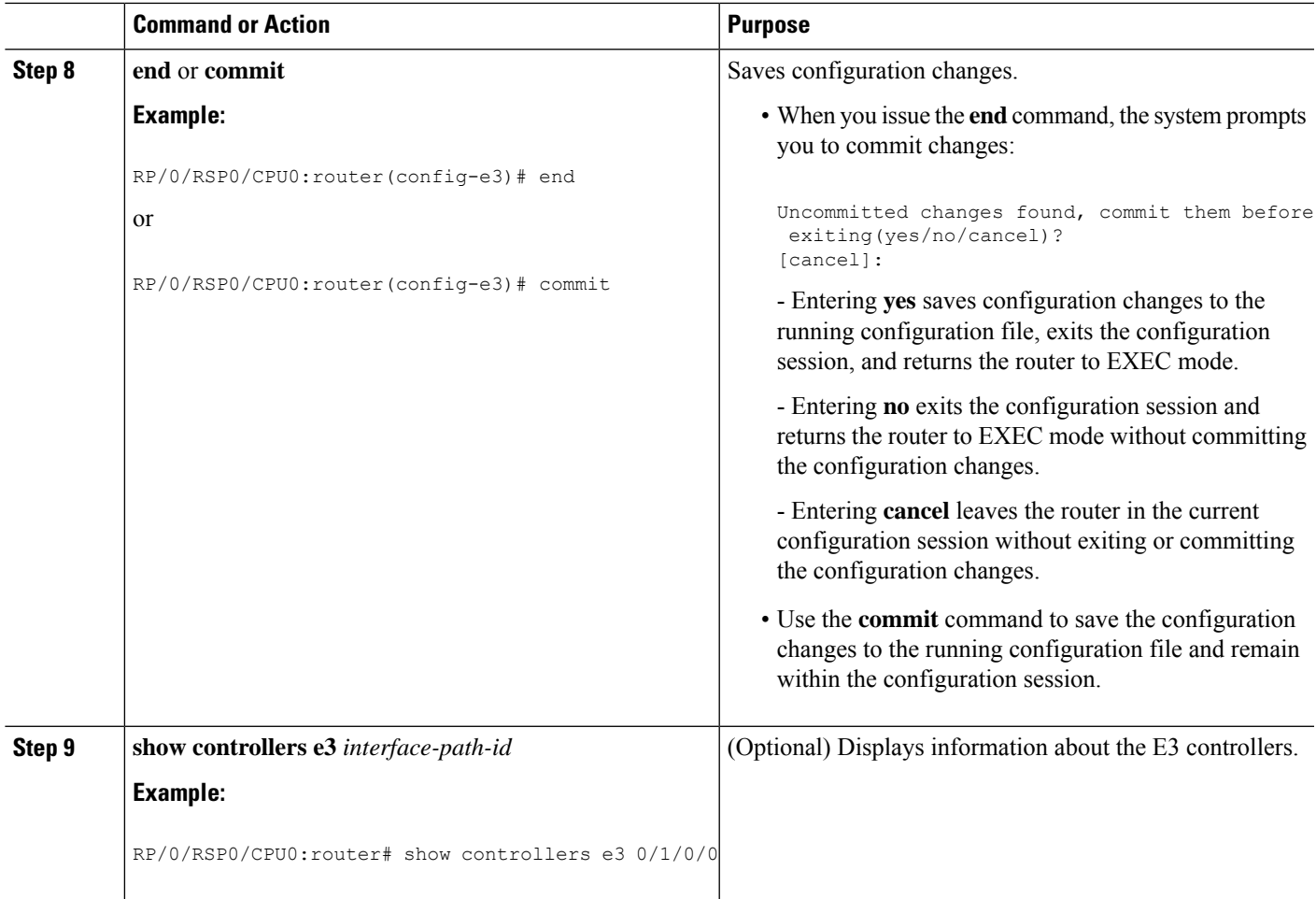

#### **What to do next**

- Modify the default configuration that is running on the T3 controller you just configured, as described in the "Modifying the Default T3 Controller Configuration" section later in this module.
- Configure BERT on the controller to test its integrity, as described in the "Configuring BERT" section later in this module.
- Configure the associated serial interface, as described in the *Configuring Serial Interfaces on the Cisco ASR 9000 Series Router* module later in this document.

# <span id="page-14-0"></span>**Configuring a Clear Channel T3 Controller**

#### **Before you begin**

Before you can configure a clear channel T3 controller on a channelized SPA, you must configure the SPA for an STS stream channelized for T3. For more information, see the Configuring Channelized SONET/SDH on Cisco XR Software Cisco ASR 9000 Series Router module.

#### **Restrictions**

- If you configure an option that is not valid for your controller type, you receive an error when you commit the configuration.
- A single SPA cannot support a mixture of T3 and E3 interfaces.

#### **SUMMARY STEPS**

- **1. configure**
- **2. controller t3** *interface-path-id*
- **3. mode serial**
- **4. no shutdown**
- **5. end** or **commit**
- **6. show controllers t3** *interface-path-id*

#### **DETAILED STEPS**

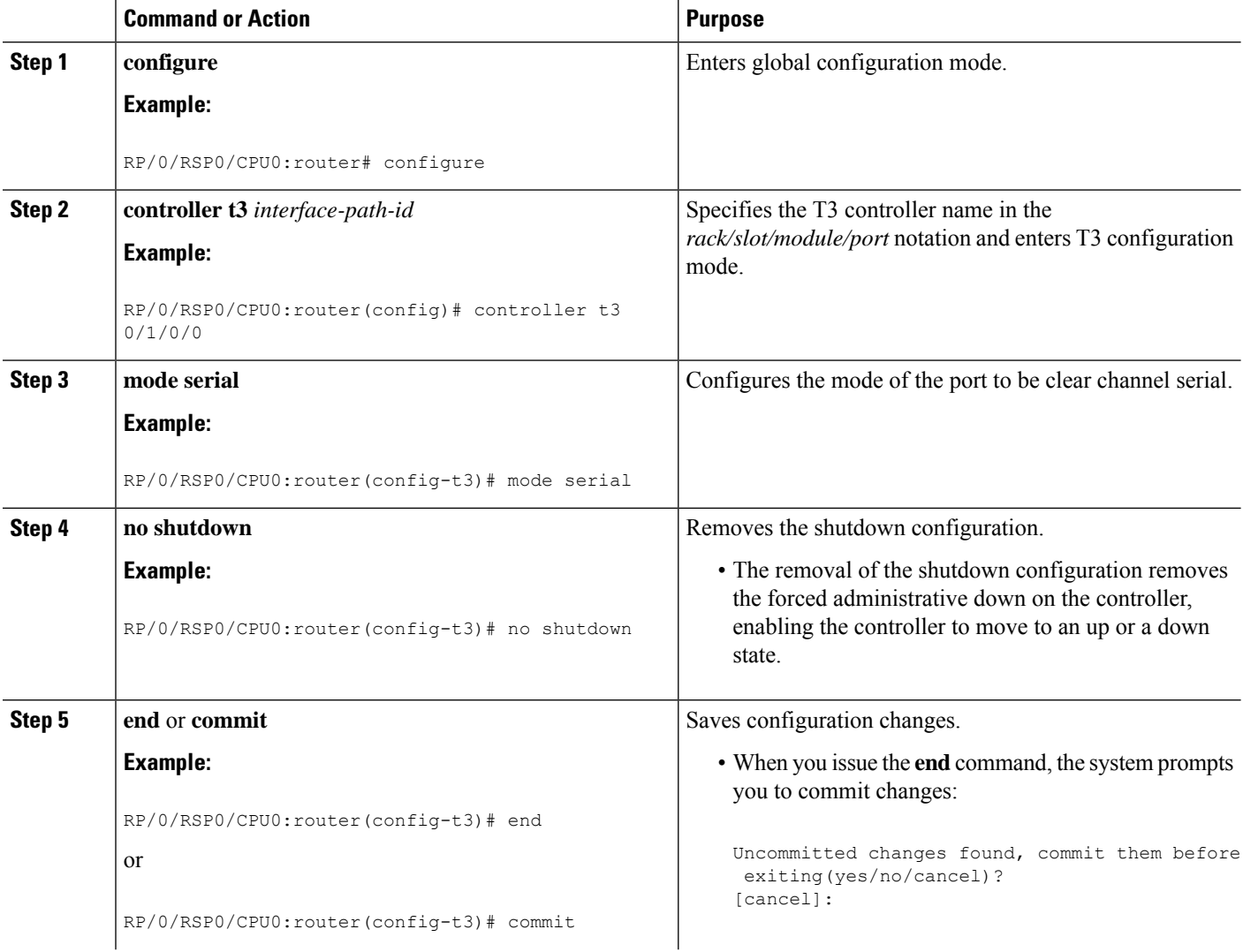

Ш

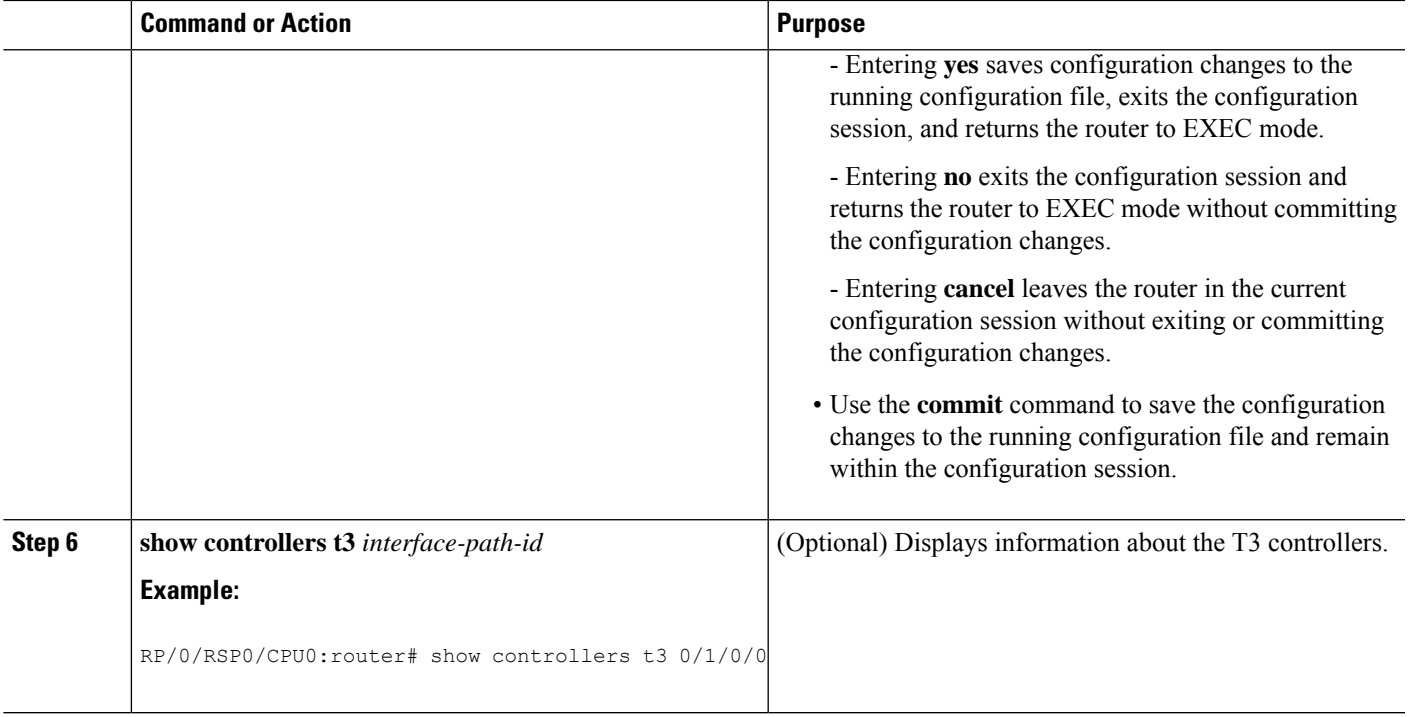

#### **What to do next**

- Modify the default configuration that is running on the T3 controller you just configured, as described in the "Modifying the Default T3 Controller Configuration" section later in this module.
- Configure BERT on the controller to test its integrity, as described in the "Configuring BERT" section later in this module.
- Configure the associated serial interface, as described in the Configuring Serial Interfaces on the Cisco ASR 9000 Series Router module.
- When a T3 controller is in clear channel mode, it carries a single serial interface.
- The T3 controllers are configured in the T3 configuration mode.

# <span id="page-16-0"></span>**Configuring a Channelized T3 Controller**

The SPAs that support channelized T3 support channelization to T1, E1, and DS0. The steps in this section describe how to channelize a single T3 controller into 28 T1 controllers or 21 E1 controllers. Once you have created T1 or E1 controllers, you can further channelize those controllers into DS0 time slots, as described in the following sections:

- [Configuring](#page-21-0) a T1 Controller
- [Configuring](#page-25-0) an E1 Controller

Each individual T1 controller supports a total of 24 DS0 time slots, and each individual E1 controller supports a total of 31 DS0 time slots.

#### **Before you begin**

Before you configure a channelized T3 controller, be sure that the following requirements are met:

- You have one of the following SPAs installed:
	- 1-Port Channelized OC-3/STM-1 SPA
	- 2-Port Channelized OC-12/DS0 SPA
	- 4-Port Channelized T3/DS0 SPA
- For the channelized SONET SPAs, you have configured the SPA for an STS stream channelized for T3. For more information, see the Configuring Channelized [SONET/SDH](b-interfaces-hardware-component-cg-asr9000-68x_chapter11.pdf#nameddest=unique_489) module.

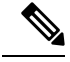

If you configure an option that is not valid for your controller type, you receive an error when you commit the configuration. **Note**

#### **SUMMARY STEPS**

- **1. configure**
- **2. controller T3** *interface-path-id*
- **3. mode t1**
- **4. no shutdown**
- **5. end** or **commit**
- **6. show controllers t3** *interface-path-id*

#### **DETAILED STEPS**

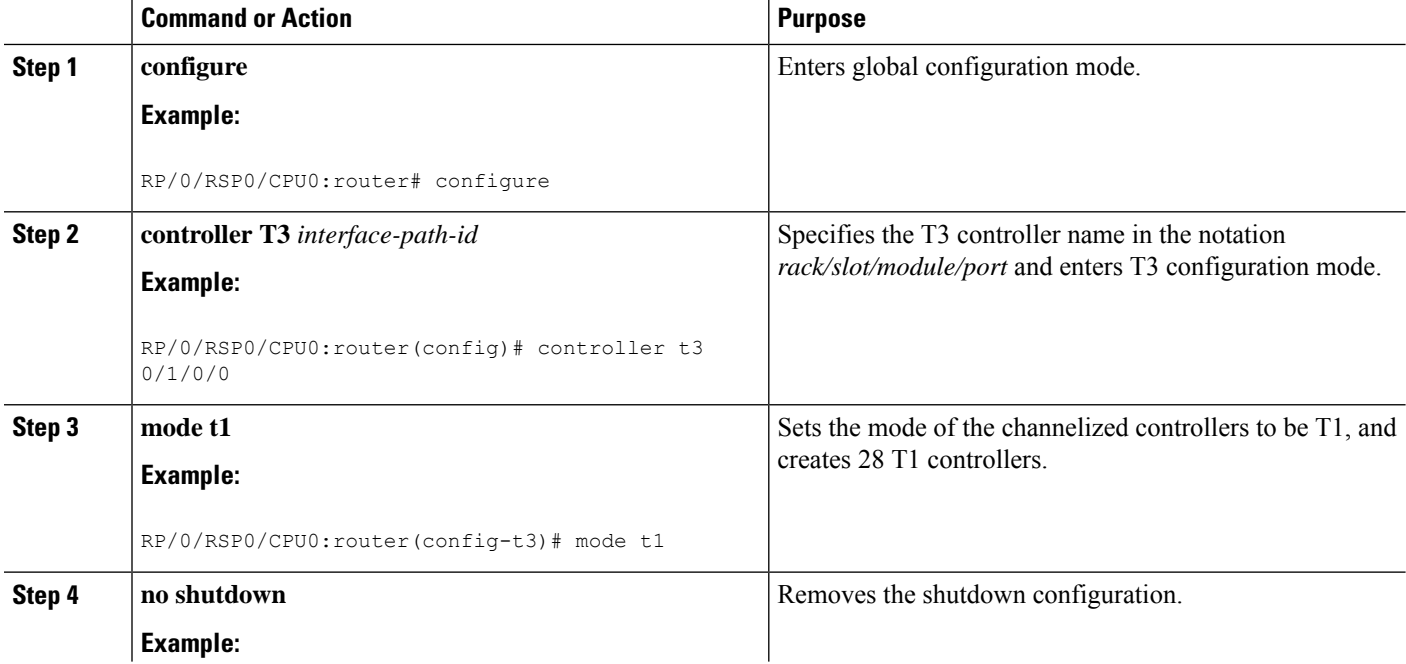

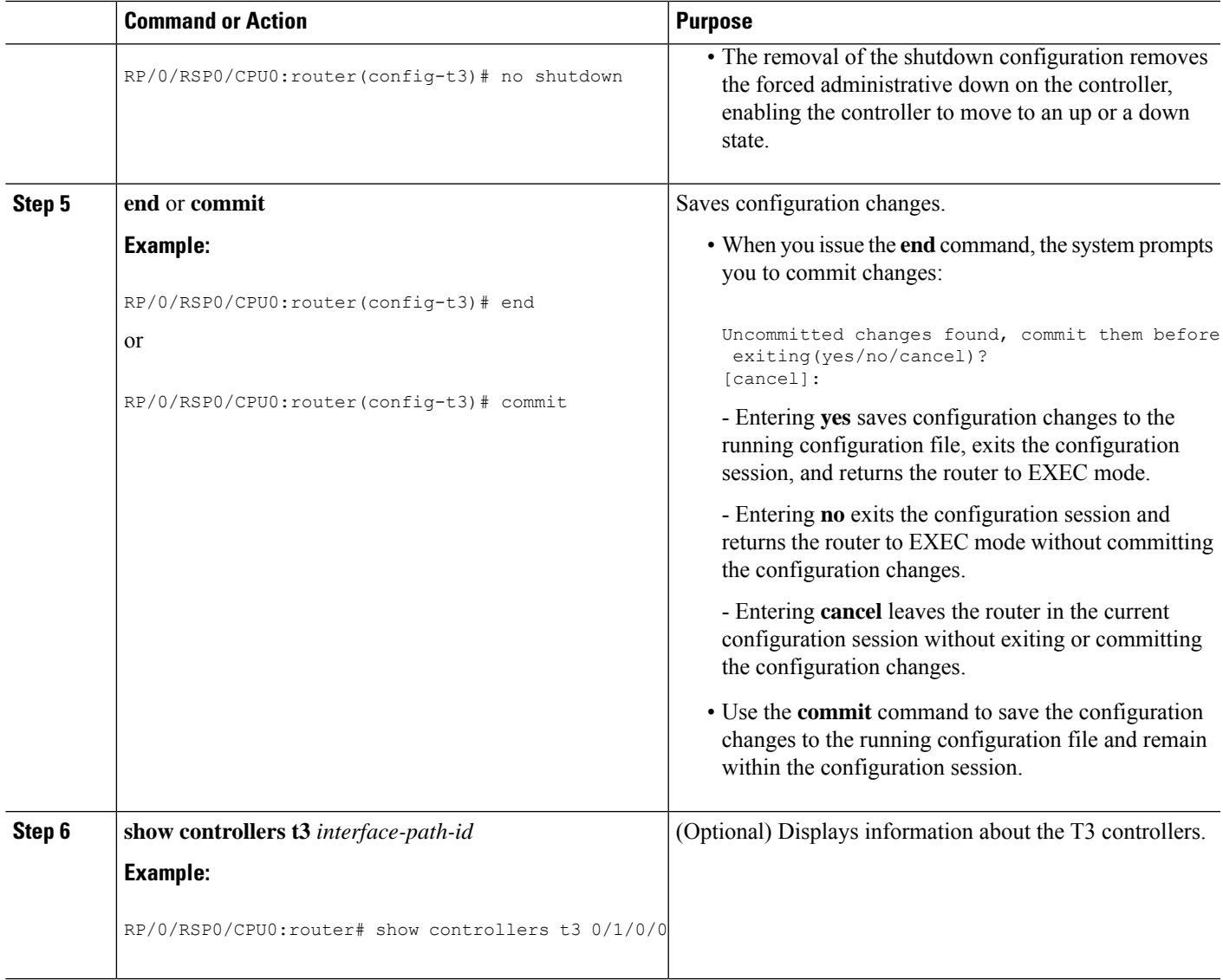

#### **What to do next**

- Modify the default configuration that is running on the T3 controller you just configured, as described in the "Modifying the Default T3 Controller Configuration" section on page 464.
- If you channelized your T3 controller into 28 T1 controllers, configure the T1 controllers and assign DS0 time slots to them, as described in the "Configuring a T1 Controller" section on page 466.
- If you channelized your T3 controller into 21 E1 controllers, configure the E1 controllers and assign DS0 time slots to them, as described in the "Configuring an E1 Controller" section on page 470.

# **Modifying the Default T3 Controller Configuration**

This task explains how to modify the default T3 controller configuration, which is described in the Default Configuration Values for T3 and E3 Controllers section.

#### **Before you begin**

You must configure a clear channel or channelized T3 controller, as described in one of the following sections:

- [Configuring](#page-14-0) a Clear Channel T3 Controller
- Configuring a [Channelized](#page-16-0) T3 Controller

#### **SUMMARY STEPS**

- **1. configure**
- **2. controller T3** *interface-path-id*
- **3. clock source {internal | line}**
- **4. cablelength** *feet*
- **5. framing** {**auto-detect** | **c-bit** | **m23**}
- **6. mdl transmit** {**idle-signal** | **path** | **test-signal**} {**disable** | **enable**}
- **7. mdl string** {**eic** | **fi** | **fic** | **gen-number** | **lic** | **port-number** | **unit**} *string*
- **8. no shutdown**
- **9. end** or **commit**
- **10. show controllers t3** *interface-path-id*

#### **DETAILED STEPS**

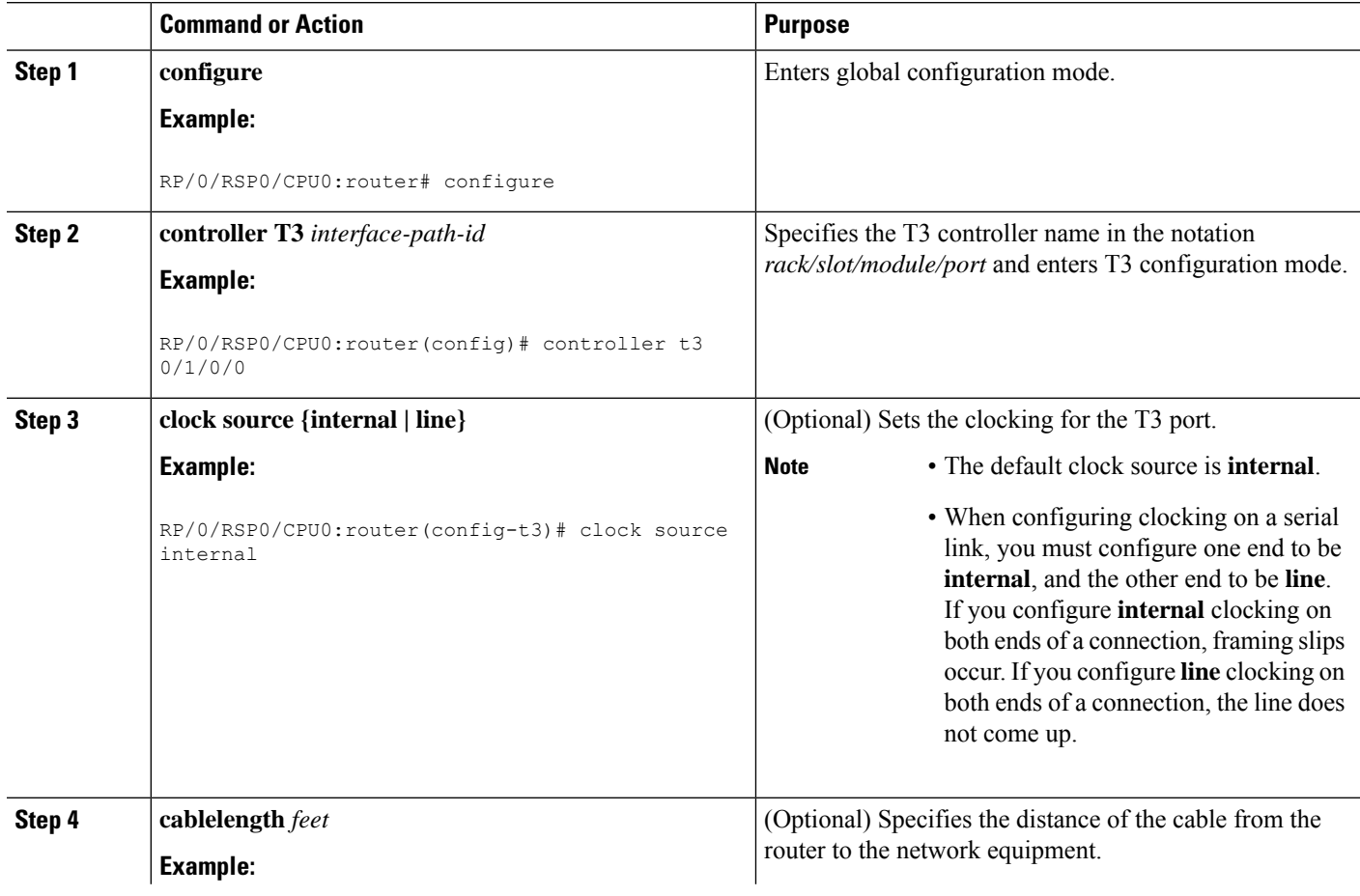

 $\mathbf I$ 

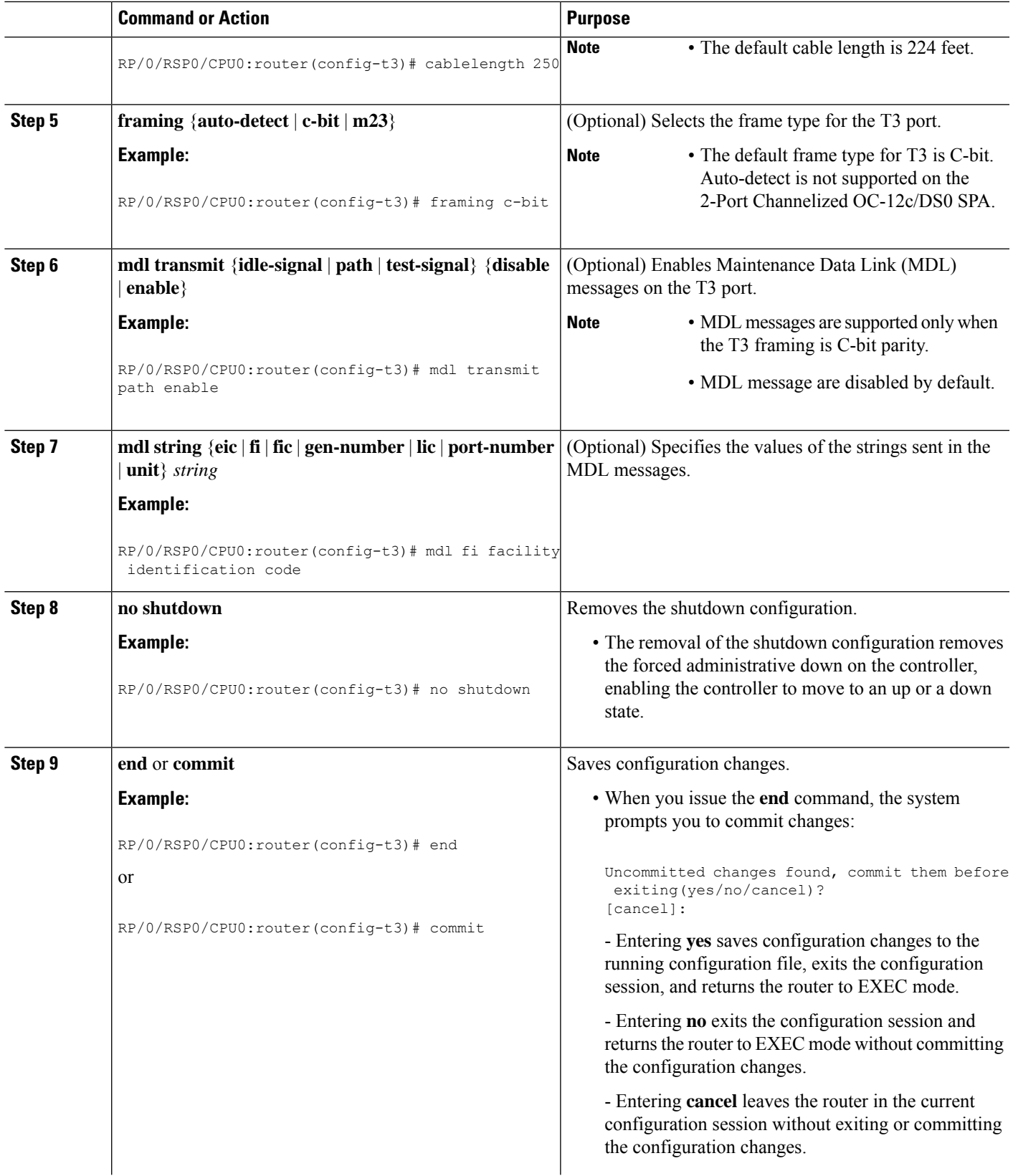

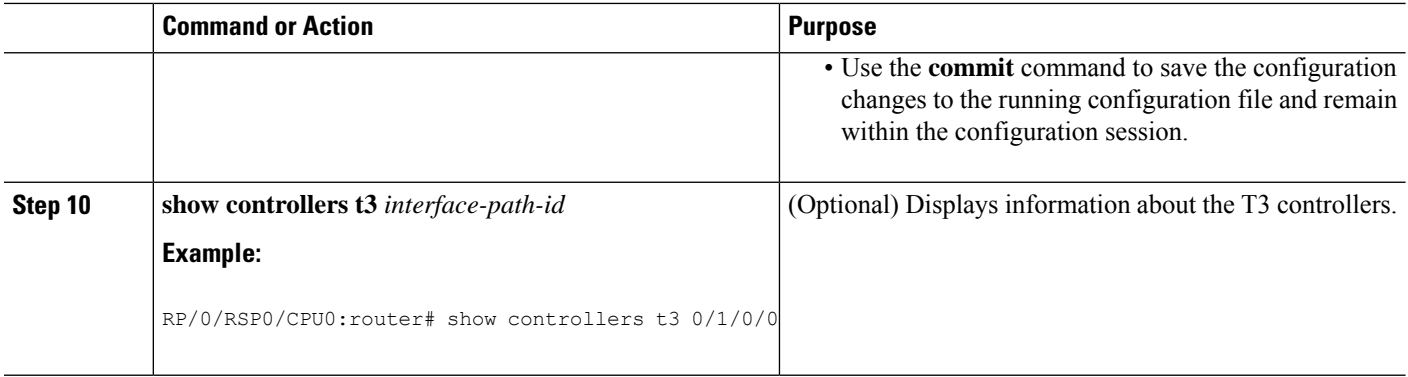

#### **What to do next**

- If you configured a clear channel T3 controller, perform the following tasks:
	- Configure BERT on the controller to test its integrity, as described in the "Configuring BERT" section on page 474 later in this module.
	- Configure the associated serial interface, as described in the *Configuring Serial Interfaces on the Cisco ASR 9000 Series Router* module.
- If you channelized your T3 controller into 28 T1 controllers, configure the T1 controllers and assign DS0 time slots to them, as described in the "Configuring a T1 Controller" section on page 466.
- If you channelized your T3 controller into 21 E1 controllers, configure the E1 controllers and assign DS0 time slots to them, as described in the "Configuring an E1 Controller" section on page 470.

## <span id="page-21-0"></span>**Configuring a T1 Controller**

This task describes how to configure an individual T1 controller and channelize it into 24 individual DS0 timeslots.

#### **Before you begin**

Before you configure a T1 controller, be sure that the following requirements are met:

- You have one of the following SPAs installed:
	- 1-Port Channelized OC-3/STM-1 SPA
	- 2-Port Channelized OC-12/DS0 SPA
	- 4-Port Channelized T3/DS0 SPA
	- 8-Port Channelized T1/E1 SPA
- If you have a 1-Port Channelized OC-3/STM-1 SPA or 2-Port Channelized OC-12/DS0 SPA, you must complete the following configuration:
	- Configure an STS stream channelized for T3. For more information, see the Configuring [Channelized](b-interfaces-hardware-component-cg-asr9000-68x_chapter11.pdf#nameddest=unique_489) [SONET/SDH](b-interfaces-hardware-component-cg-asr9000-68x_chapter11.pdf#nameddest=unique_489) module.
- Configure a channelized T3 controller running in T1 mode, as described in the [Configuring](#page-16-0) a [Channelized](#page-16-0) T3 Controller.
- If you have a 4-Port Channelized T3/DS0 SPA, you must configure a channelized T3 controller to run in T1 mode, as described in the Configuring a [Channelized](#page-16-0) T3 Controller.

#### **Restrictions**

If you configure an option that is not valid for your controller type, you receive an error when you commit the configuration.

Before you configure a T1 controller on the 8-Port Channelized T1/E1SPA, consider the following restrictions:

#### **SUMMARY STEPS**

Ш

- **1. show controllers t1** *interface-path-id*
- **2. configure**
- **3. controller t1** *interface-path-id*
- **4. framing** {**sf** | **esf**
- **5. yellow** {**detection** | **generation**} {**disable** | **enable**
- **6. clock source** {**internal** | **line**
- **7. fdl** {**ansi** | **att**} {**enable** | **disable**
- **8. no shutdown**
- **9. channel-group** *channel-group-number*
- **10. timeslots** *range*
- **11. speed** *kbps*
- **12. exit**
- **13.** Repeat Step 9 through Step 12 to assign time slots to a channel group. Each controller can contain up to 24 time slots.
- **14. exit**
- **15.** Repeat Step 2 through Step 14 to assign more channel groups to a controller as desired.
- **16. end** or **commit**

#### **DETAILED STEPS**

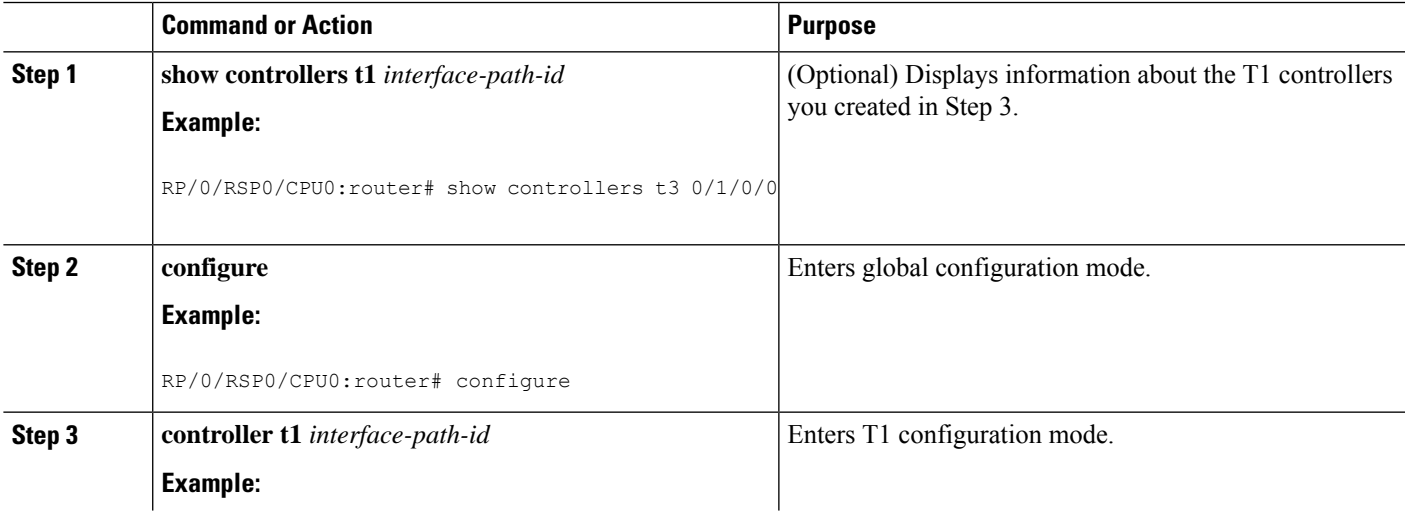

 $\mathbf I$ 

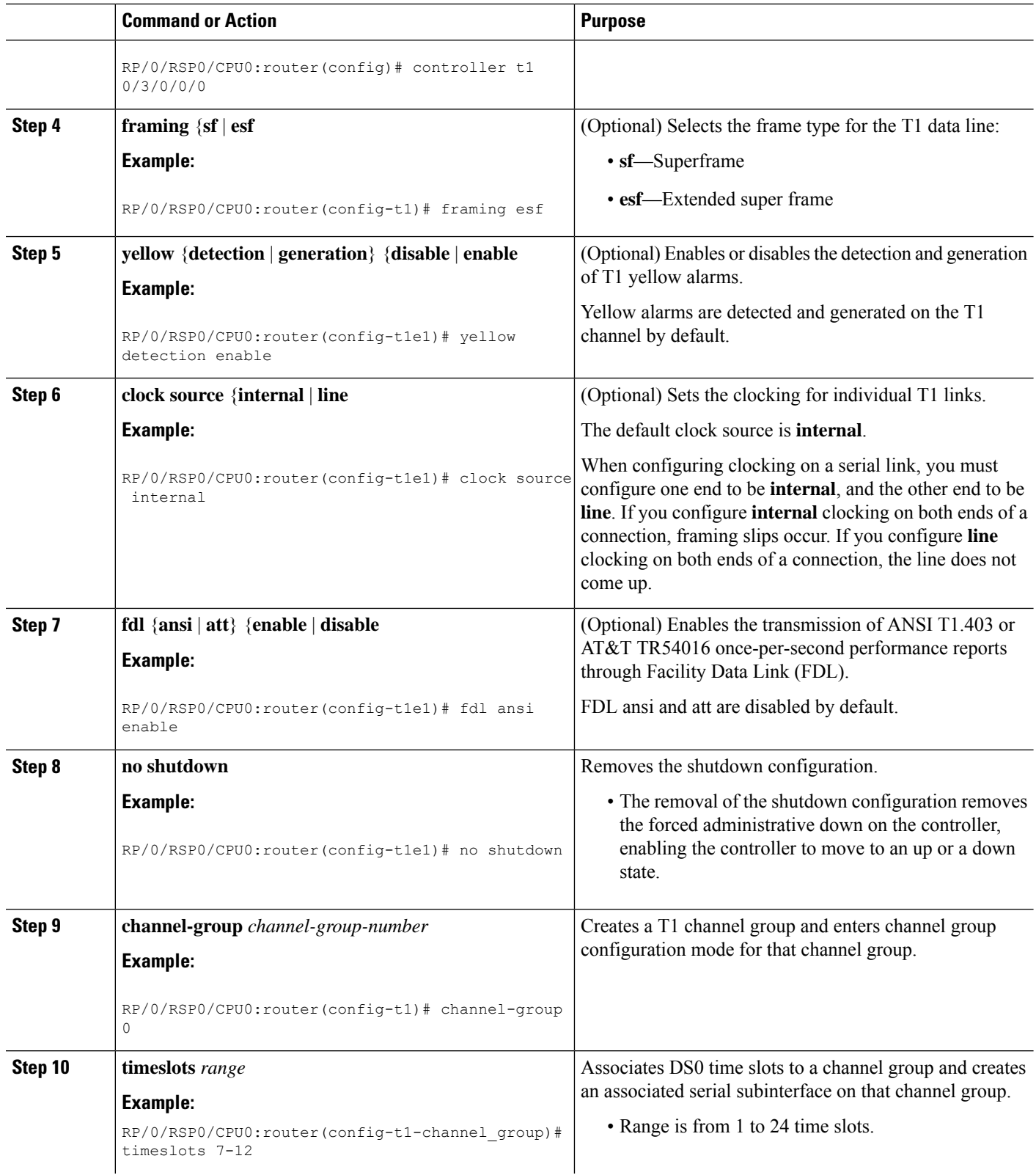

 $\mathbf I$ 

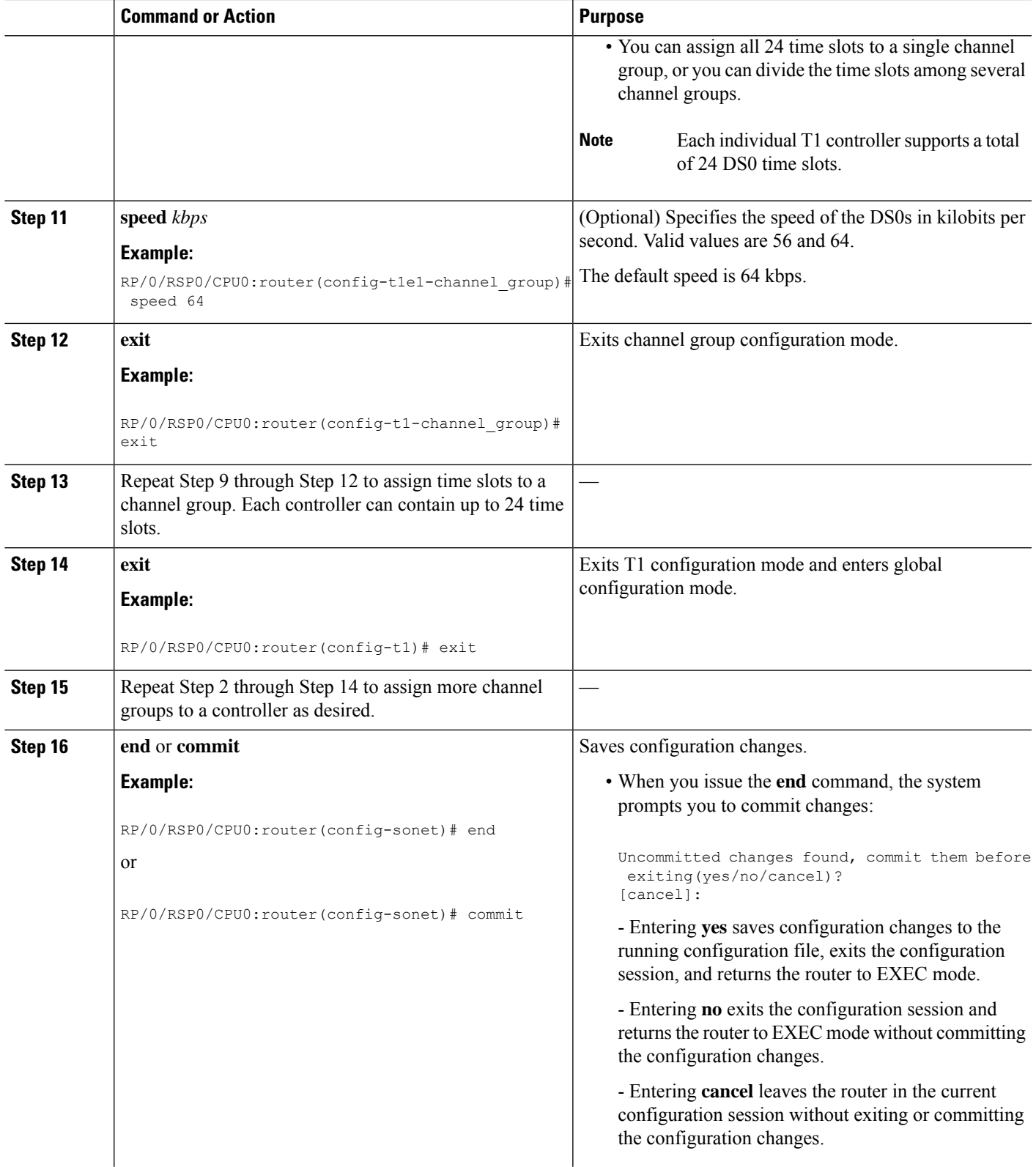

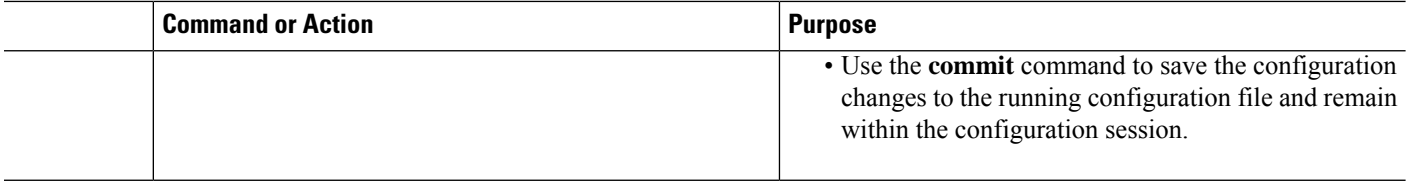

### <span id="page-25-0"></span>**Configuring an E1 Controller**

This task describes how to configure an individual E1 controller and channelize it into 31 individual DS0 timeslots.

#### **Before you begin**

Before you configure an E1 controller, be sure that the following requirements are met:

- You have one of the following SPAs installed:
	- 1-Port Channelized OC-3/STM-1 SPA
	- 2-Port Channelized OC-12/DS0 SPA
	- 4-Port Channelized T3/DS0 SPA
	- 8-Port Channelized T1/E1 SPA
- If you have a 1-Port Channelized OC-3/STM-1 SPA or 2-Port Channelized OC-12/DS0 SPA, you must complete the following configuration:
	- Configure an STS stream channelized for T3. For more information, see the Configuring [Channelized](b-interfaces-hardware-component-cg-asr9000-68x_chapter11.pdf#nameddest=unique_489) [SONET/SDH](b-interfaces-hardware-component-cg-asr9000-68x_chapter11.pdf#nameddest=unique_489) module.
	- Configure a channelized T3 controller running in E1 mode, as described in the [Configuring](#page-16-0) a [Channelized](#page-16-0) T3 Controller.
- If you have a 4-Port Channelized T3/DS0 SPA, you must configure a channelized T3 controller to run in E1 mode, as described in the Configuring a [Channelized](#page-16-0) T3 Controller.

#### **Restrictions**

If you configure an option that is not valid for your controller type, you receive an error when you commit the configuration.

Before you configure an E1 controller on the 8-Port Channelized T1/E1 SPA, consider the following restrictions:

- The SPA controller is not visible until it is explicitly configured for E1 mode.
- For each individual SPA, the SPA ports must all be in the same mode (all E1).

#### **SUMMARY STEPS**

- **1. show controllers e1** *interface-path-id*
- **2. configure**
- **3. controller e1** *interface-path-id*
- **4. clock source** {**internal** | **line**}
- **5. framing** {**crc4** | **no-crc4** | **unframed**}
- **6. national bits** *bits*
- **7. no shutdown**
- **8. channel-group** *channel-group-number*
- **9. timeslots** *range*
- **10. exit**
- **11.** Repeat Step 8 through Step 11 to assign time slots to a channel group.
- **12. exit**
- **13.** Repeat Step 2 through Step 13 to assign more channel groups to a controller as desired.
- **14. end** or **commit**

#### **DETAILED STEPS**

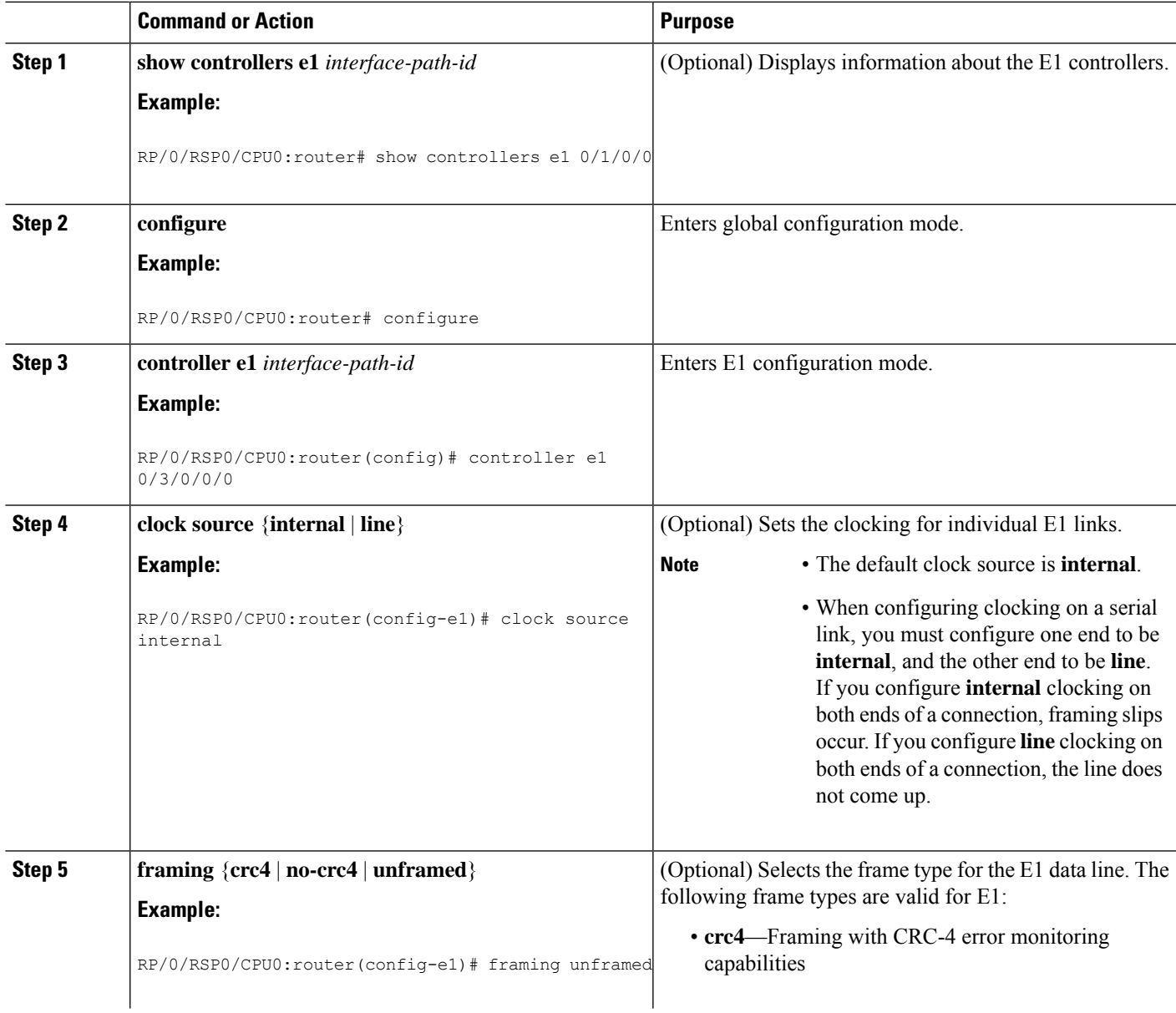

 $\mathbf I$ 

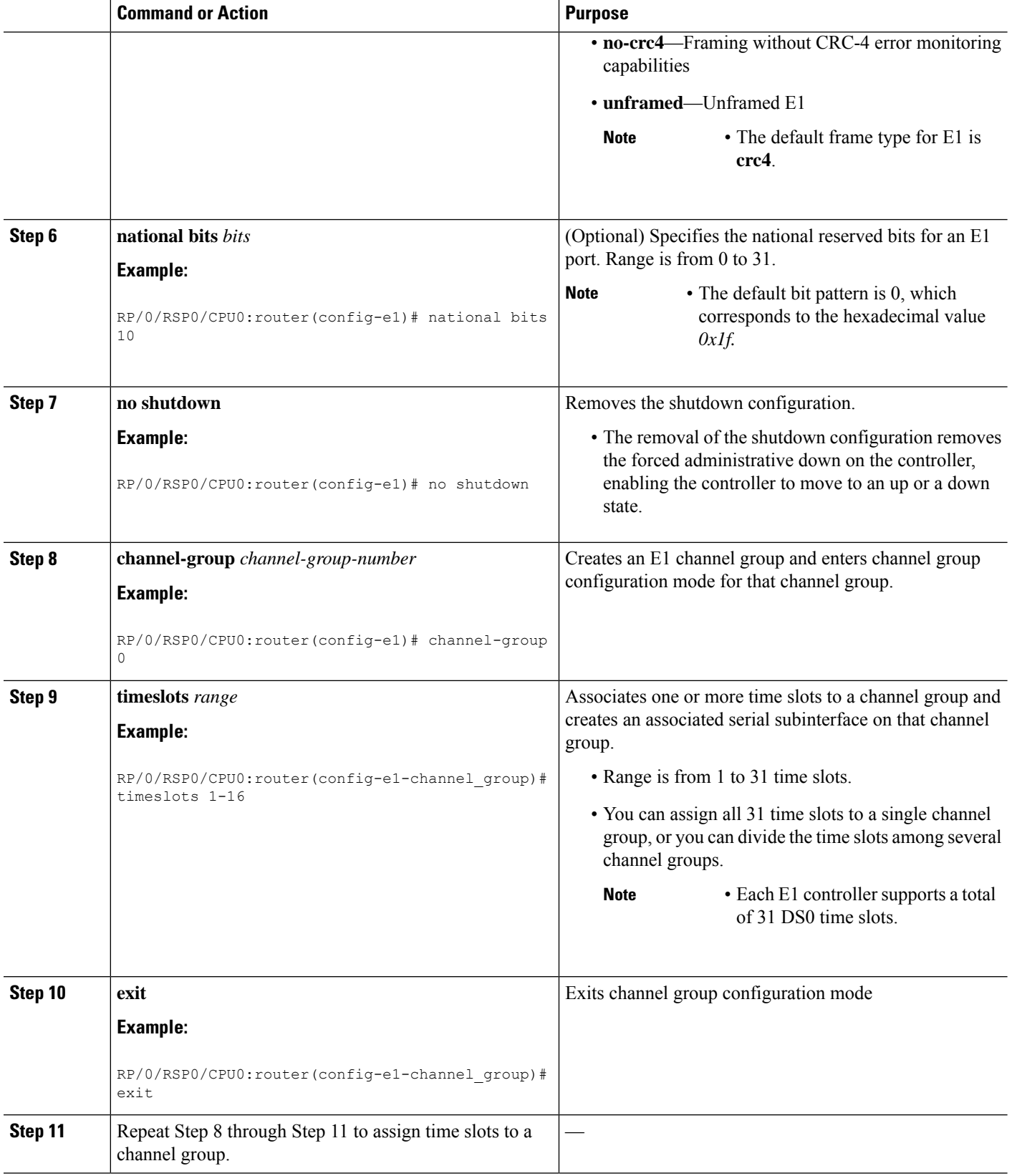

ı

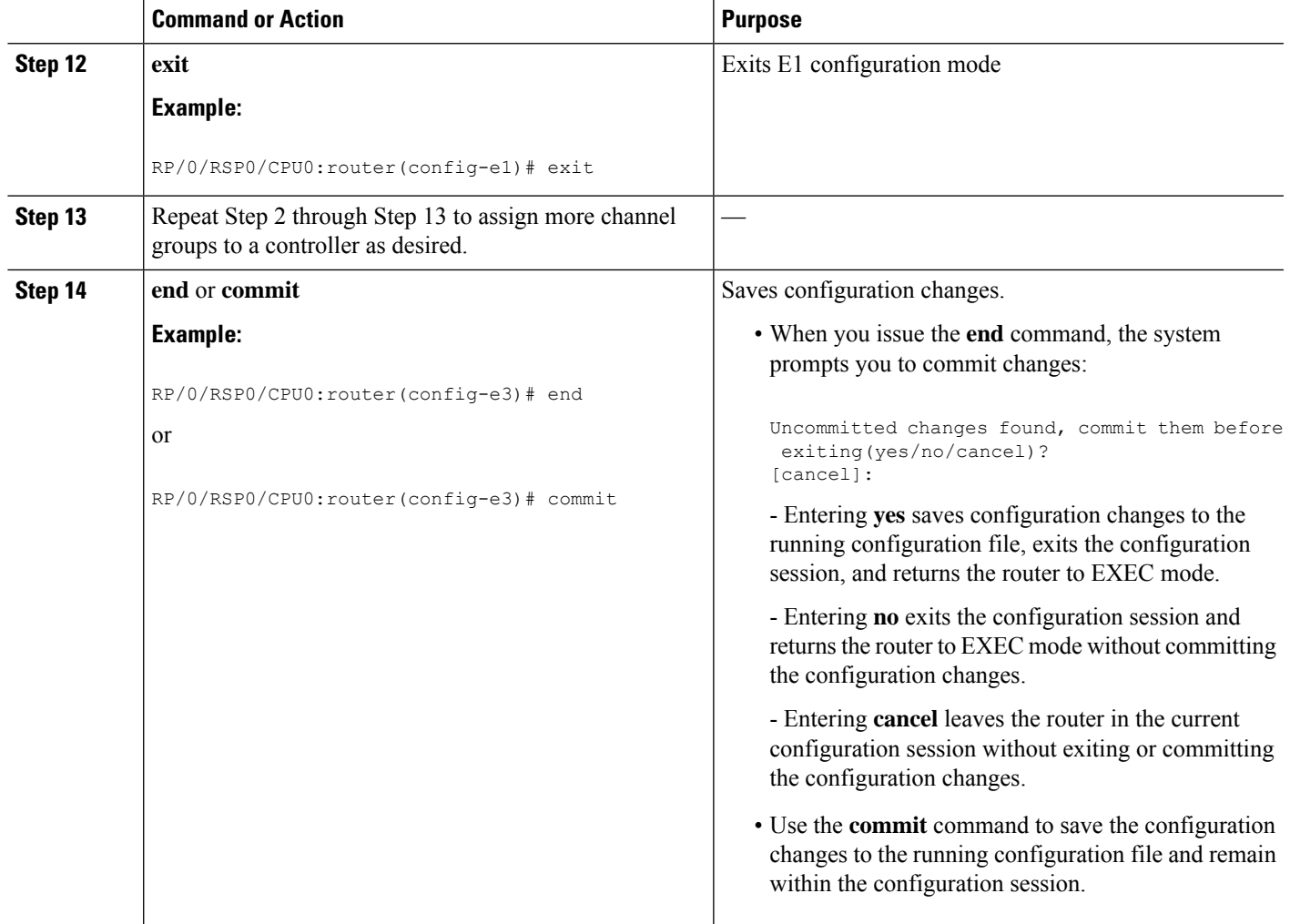

#### **What to do next**

- Configure BERT on the controller to test its integrity, as described in the "Configuring BERT" section on page 474 in this module.
- Configure the associated serial interface, as described in the *Configuring Serial Interfaces on the Cisco ASR 9000 Series Router* module later in this document.

# **Configuring BERT**

Depending on your hardware support, BERT is supported on each of the T3/E3 or T1/E1 controllers, and on the DS0 channel groups. It is done only over an unframed T3/E3 or T1/E1 signal and is run on only one port at a time. It is also supported on individual channel groups.

To view the BERT results, use the **show controllers t1** or **show controllers t3** command in EXEC mode. The BERT results include the following information:

• Type of test pattern selected

- Status of the test
- Interval selected
- Time remaining on the BER test
- Total bit errors
- Total bits received

BERT is data intrusive. Regular data cannot flow on a line while the test is in progress. The line is put in an alarm state when BERT is in progress and restored to a normal state after BERT has been terminated.

#### **Configuring BERT on T3/E3 and T1/E1 Controllers**

This task explains how to enable a bit error rate test (BERT) pattern on a T3/E3 or T1/E1 line or an individual channel group.

You must have configured a clear channel T3/E3 controller, or a channelized T3-to-T1/E1 controller.

#### **Restrictions**

Before configuring BERT on the 1-Port Channelized OC-48/STM-16SPA, consider the following restrictions:

Only two simultaneous BERT tests are possible per STS-12 stream.

These test patterns are supported:

2^15-1 (O.151)

2^20-1 (O.151) - QRSS

2^23-1 (O.151)

Fixed Patterns (all 0s, all 1s etc.)

Single bit error injection

Data inversion

Before configuring BERT on the 4-Port Channelized T3/DS0 SPA, consider the following restrictions:

A maximum of 12 BERT sessions is supported.

6 simultaneous BERT sessions among the first three physical ports and 6 simultaneous BERT sessions on the fourth port are supported.

Only one BERT session per T1 is supported.

These test patterns are supported on the 4-Port Channelized T3/DS0 SPA:

2^11-1—T1/E1/DS0 only

2^15-1 (O.151)

2^20-1 (O.153)—T3 only

2^20-1 (QRSS)

2^23-1 (O.151)

Alternating 0s/1s

Fixed Patterns (all 0s, all 1s etc.)

1 in 8 DS1 insertion—T1/E1/DS0 only

3 in 24 DS1 insertion—T1/E1/DS0 only

These test patterns are supported on the 8-Port Channelized T1/E1 SPA for T1/E1/DS0:

2^11-1

 $2^{\wedge}15-1$  (O.153)

2^20-1 (QRSS)

2^23-1 (O.151)

Alternating 0s/1s

Fixed Patterns (all 0s, all 1s etc.)

For other cards, valid patterns for all controllers and channel groups include: 0s, 1s,  $2^{\wedge}15$ ,  $2^{\wedge}20$ ,  $2^{\wedge}20$ -QRSS,  $2^{\wedge}23$ , and alt-0-1.

Additional valid patterns for T1 and E1 controllers include: 1in8, 3in24, 55Daly, and 55Octet. Additional valid patterns for channel groups include:  $2^{\wedge}11$ ,  $2^{\wedge}9$ , ds0-1, ds0-2, ds0-3, and ds0-4.

#### **Before you begin**

You must have configured a clear channel T3/E3 controller, or a channelized T3-to-T1/E1 controller.

#### **SUMMARY STEPS**

- **1. configure**
- **2. controller**  $[t3 | e3 + t1 | e1]$  *interface-path-id*
- **3. bert pattern** *pattern*
- **4. bert interval** *time*
- **5. bert error** [*number*]
- **6. end** or **commit**
- **7. exit**
- **8. exit**
- **9. bert [t3 | e3** | t1 | e1] *interface-path-id* [**channel-group** *channel-group-number]* [**error**] **start**
- **10. bert [t3 | e3** | t1 | e1] *interface-path-id* [**channel-group** *channel-group-number]* **stop**
- **11. show controllers**  $[\mathbf{t3} | \mathbf{e3} | \mathbf{t1} | \mathbf{e1}]$  *interface-path-id*

#### **DETAILED STEPS**

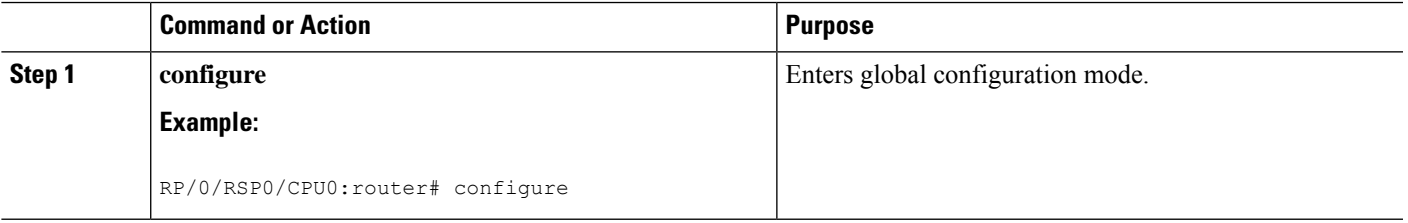

 $\mathbf I$ 

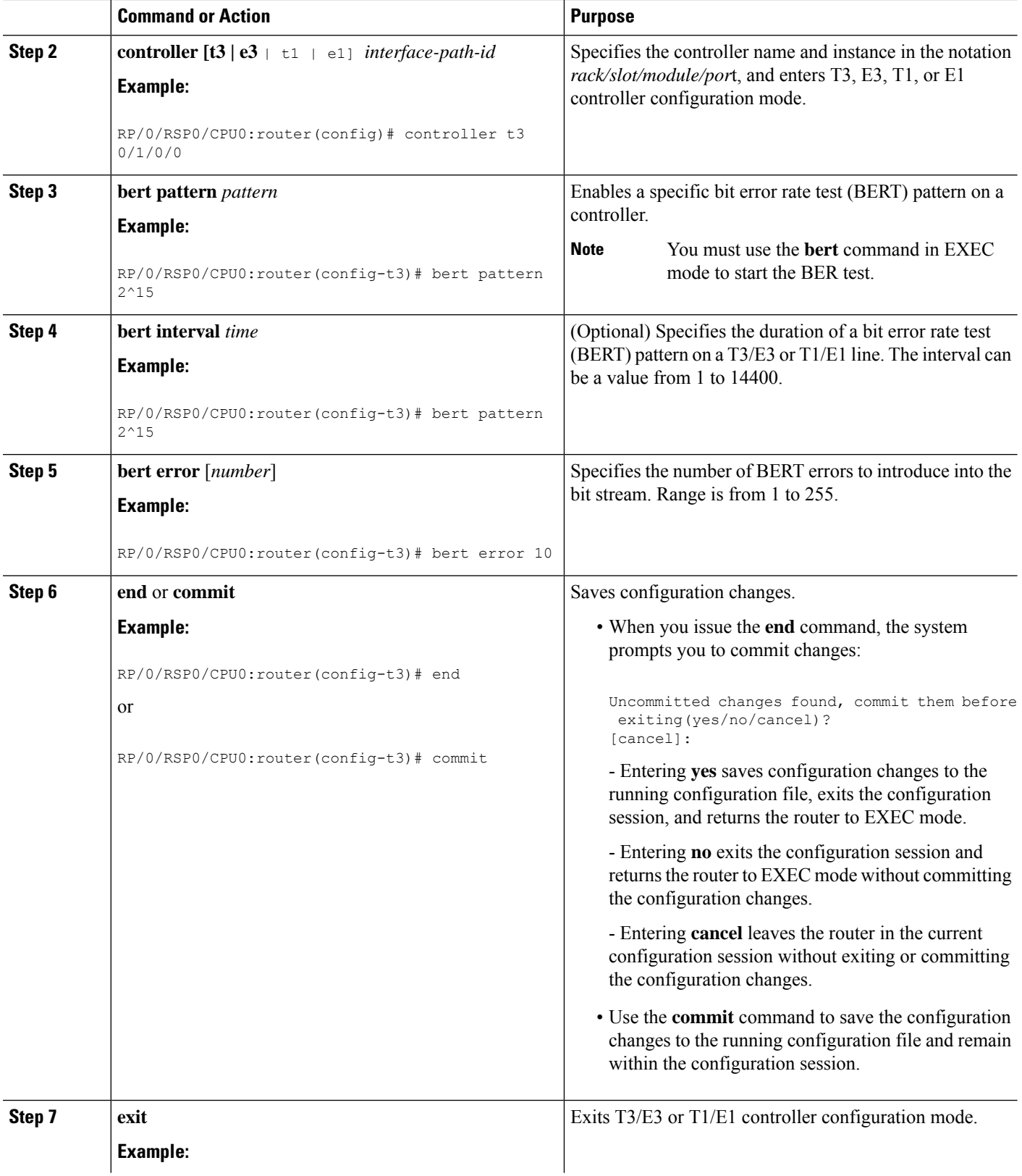

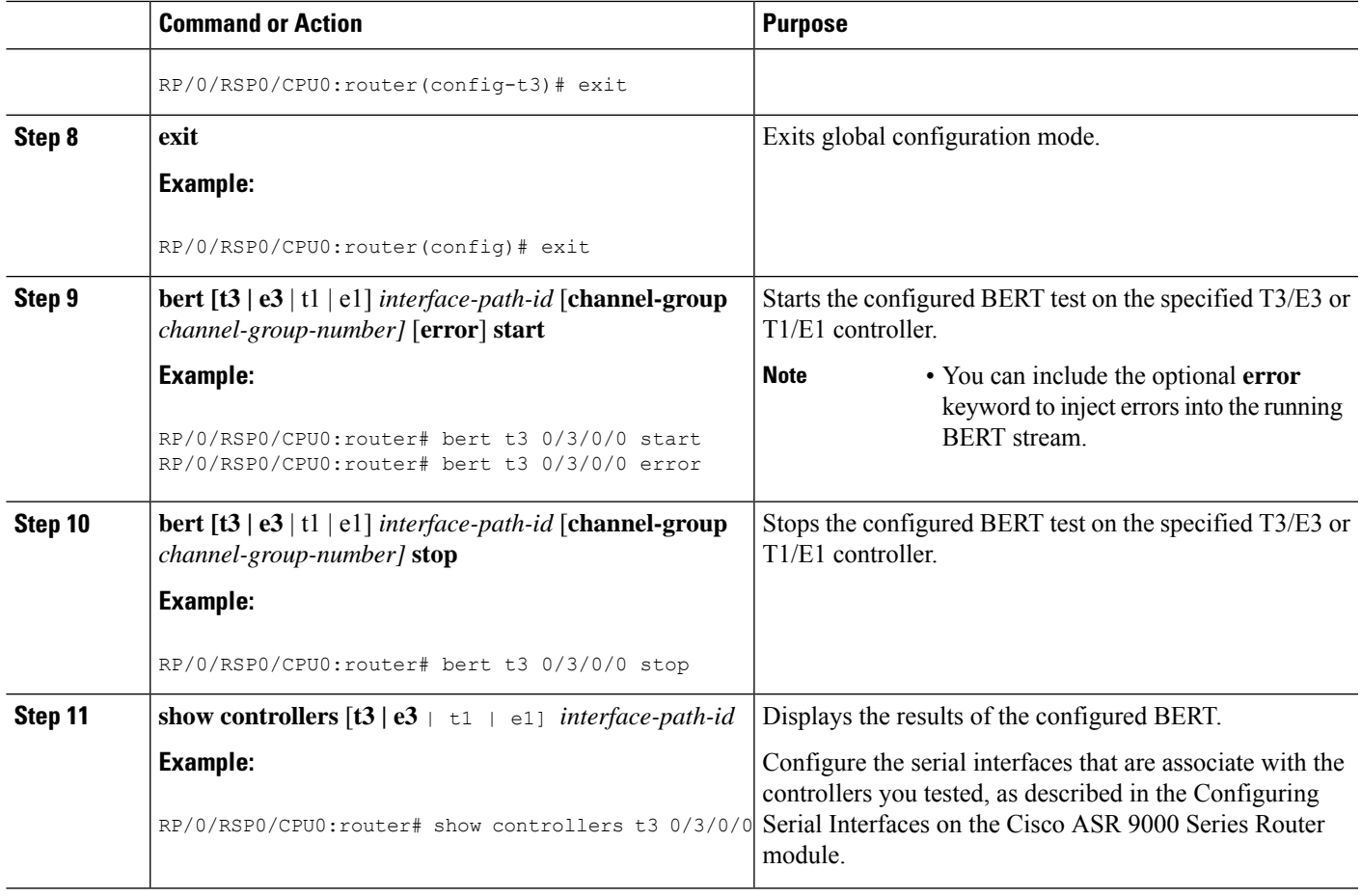

#### **What to do next**

Configure the serial interfacesthat are associate with the controllers you tested, as described in the *Configuring Serial Interfaces on the Cisco ASR 9000 Series Router* module.

### **Configuring BERT on a DS0 Channel Group**

This task explains how to enable a bit error rate test (BERT) pattern on an individual DS0 channel group.

#### **Before you begin**

You must have configured a clear channel T1/E1 controller, or a channelized T3-to-T1/E1 controller.

#### **SUMMARY STEPS**

- **1. configure**
- **2. controller {t1 | e1}** *interface-path-id*
- **3. channel-group** *channel-group-number*
- **4. bert pattern** *pattern*
- **5. bert interval** *time*
- **6. end** or **commit**
- **7. exit**
- **8. exit**
- **9. exit**
- **10. bert [t1 | e1]** *interface-path-id* [**channel-group** *channel-group-number]* **[error] start**
- **11. bert [t1 | e1]** *interface-path-id* **[channel-group** *channel-group-number]* **stop**
- **12. show controllers [t1 | e1]** *interface-path-id*

#### **DETAILED STEPS**

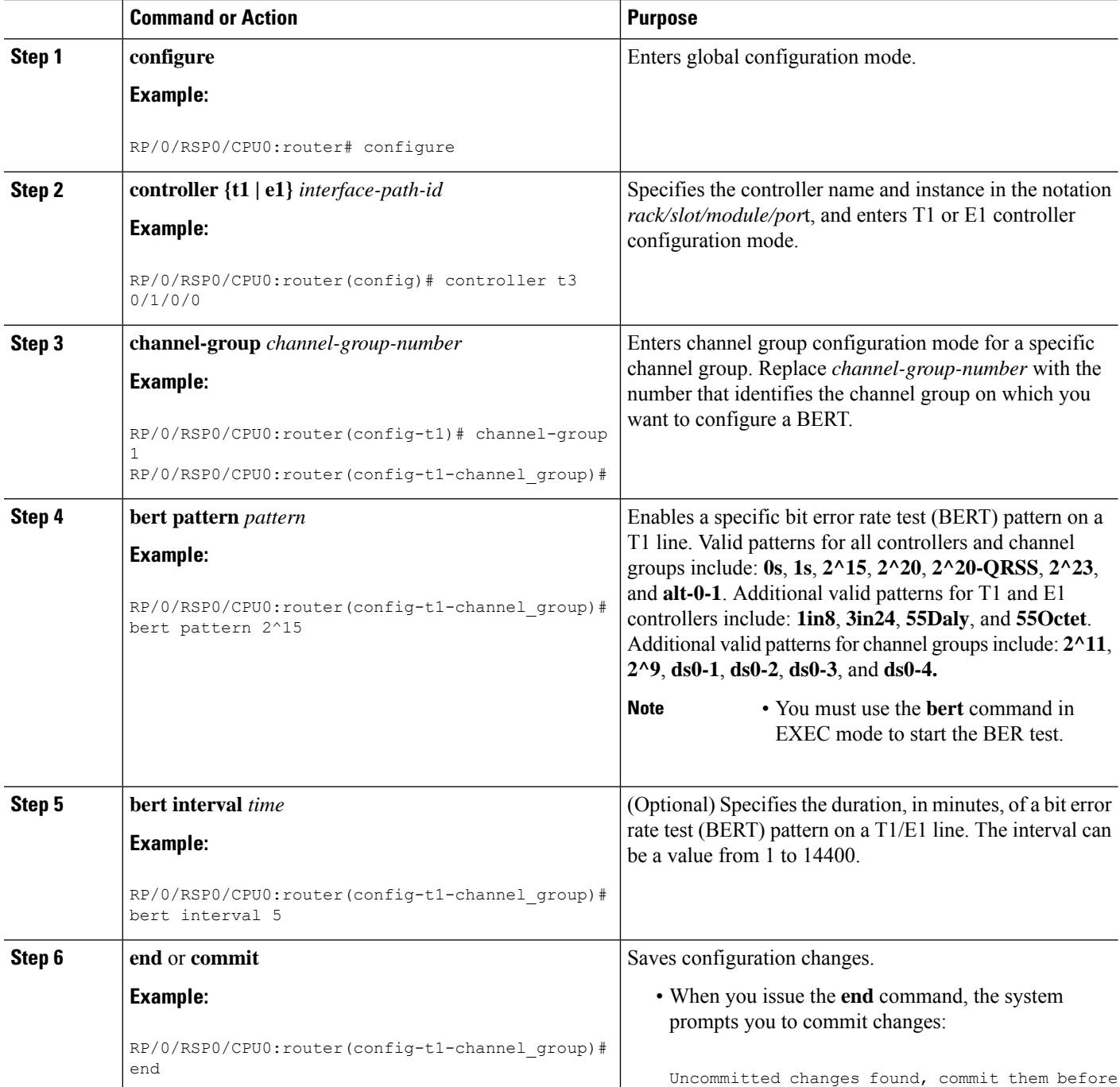

 $\mathbf I$ 

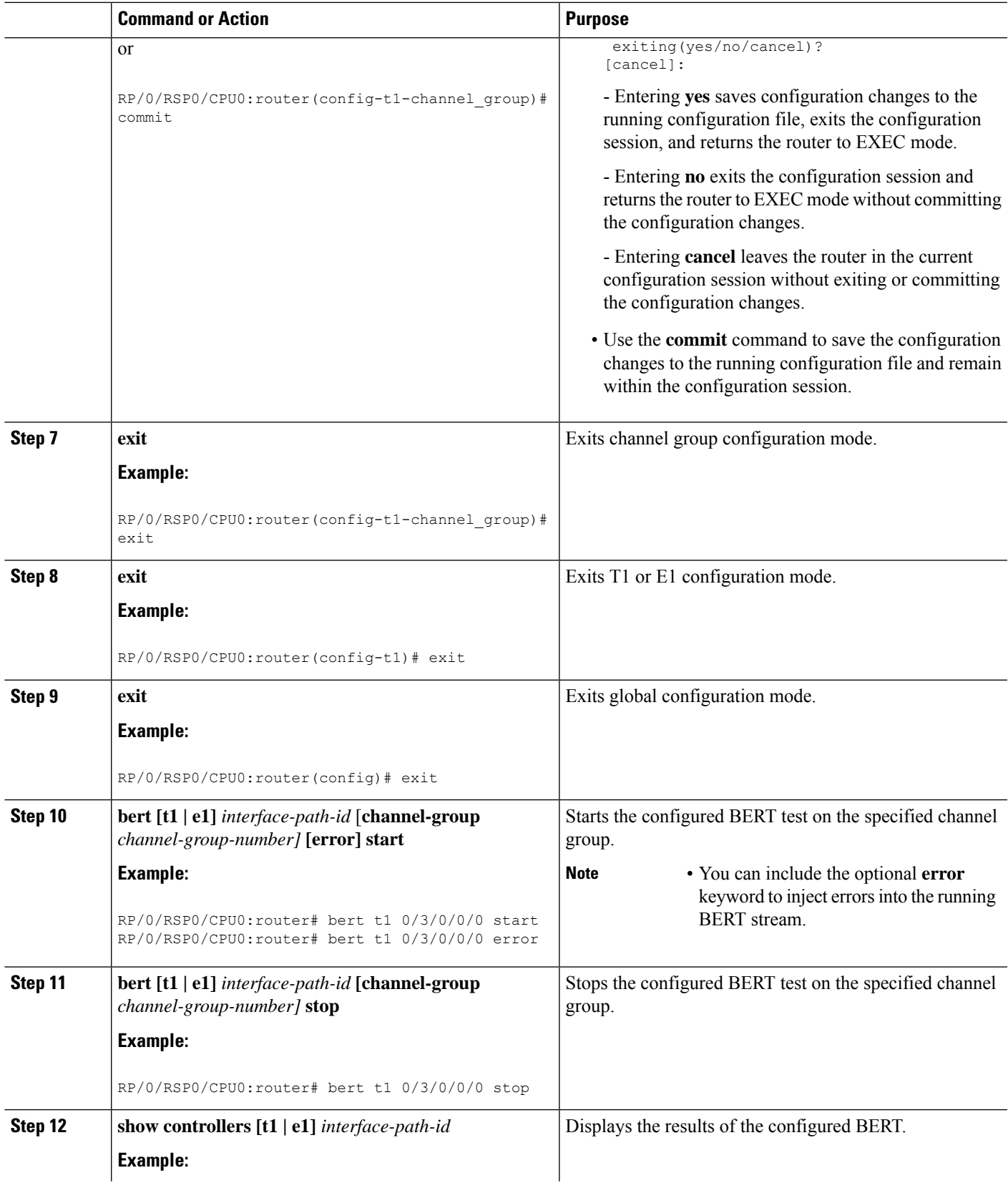

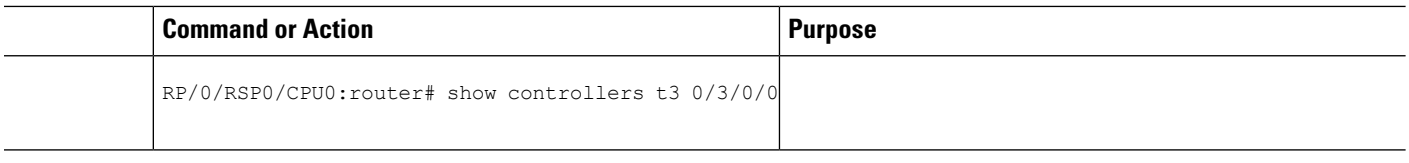

#### **What to do next**

Configure the serial interfacesthat are associate with the controllers you tested, as described in the *Configuring Serial Interfaces on the Cisco ASR 9000 Series Router* module later in this document.

### **Configuring Link Noise Monitoring on a T1 or E1 Channel**

This section describes how to configure Link Noise Monitoring (LNM) on a T1 or E1 channel on the Cisco ASR 9000 Series Router.

#### **Before you begin**

Before you configure LNM on the Cisco ASR 9000 Series Router, be sure that these requirements are met:

- A 2-Port Channelized OC-12c/DS0 SPA is installed.
- The 2-Port Channelized OC-12/DS0 SPA is configured as a channelized T3 controller running in T1 or E1 mode, as described in the Configuring a [Channelized](#page-16-0) T3 Controller.
- The T1 or E1 controller is configured as a single channel supporting the full 24 or 31 DS0 time slots, as described in the [Configuring](#page-21-0) a T1 Controller or [Configuring](#page-25-0) an E1 Controller. LNM is not supported on a fractional T1 or E1 link.

#### **Restrictions**

Before you configure LNM on the Cisco ASR 9000 Series Router, consider these restrictions:

- The **lnm major-warning** and **lnm remove** commands are mutually exclusive. You can only configure one of these LNM functions on a controller.
- The **lnm minor-warning** command can be configured with the **lnm major-warning** or **lnm remove** commands on a controller.
- When the **lnm remove** command is configured, links in an MLPPP bundle are removed only up to the threshold set by the **ppp multilink minimum-active links** command.

#### **SUMMARY STEPS**

- **1. configure**
- **2. controller** {**t1** | **e1**} *interface-path-id*
- **3. lnm** {**major-warning** | **remove**}[**clear** | **set**][**line-code-violation** *lcv-value* [**path-code-violation** *pcv-value*]][**duration** *seconds*]
- **4. lnm minor-warning** [**clear** |**set**][**line-code-violation***lcv-value* [**path-code-violation***pcv-value*]][**duration** *seconds*]
- **5. lnm syslog**
- **6. end** or **commit**

#### **DETAILED STEPS**

 $\mathbf I$ 

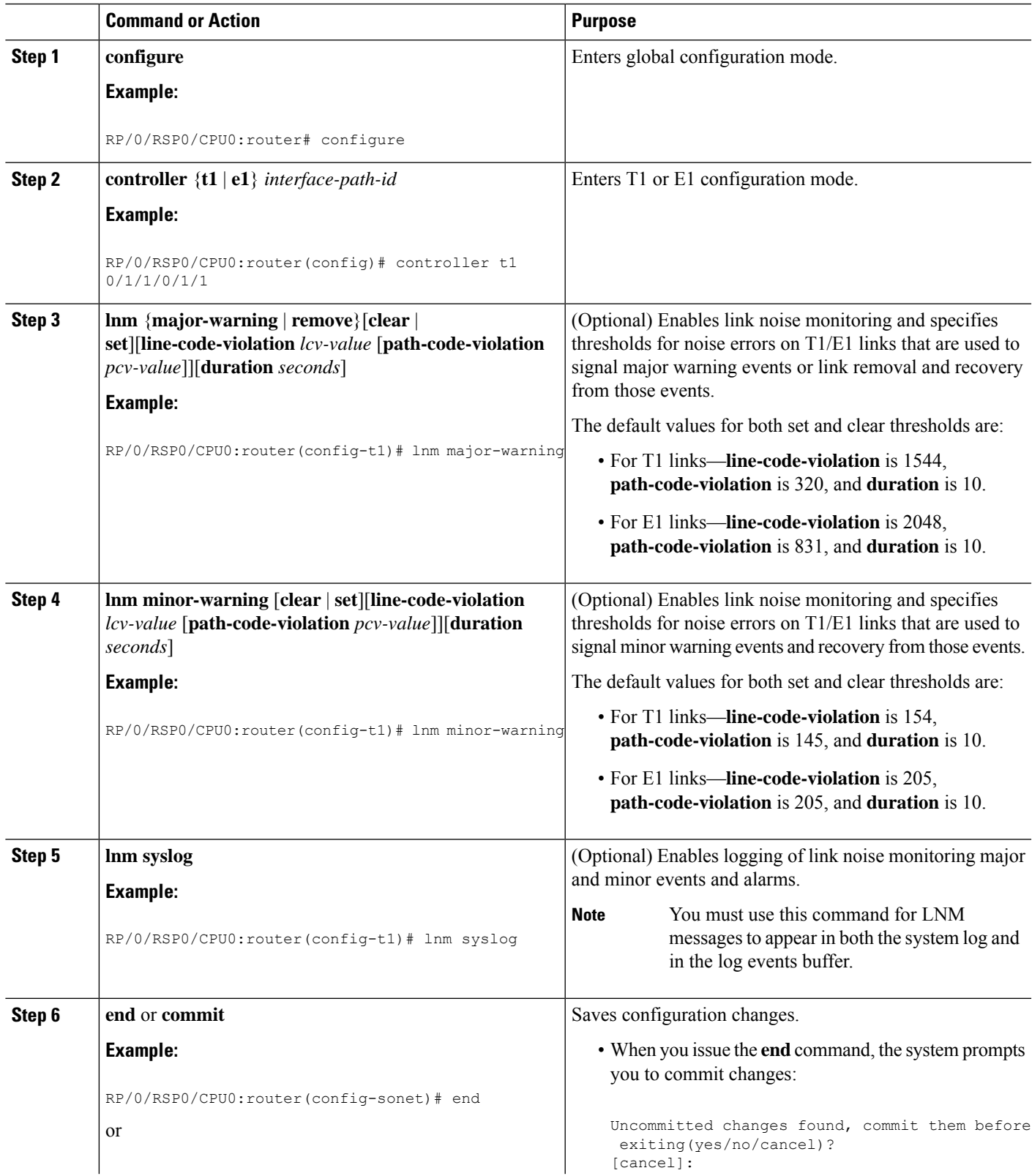

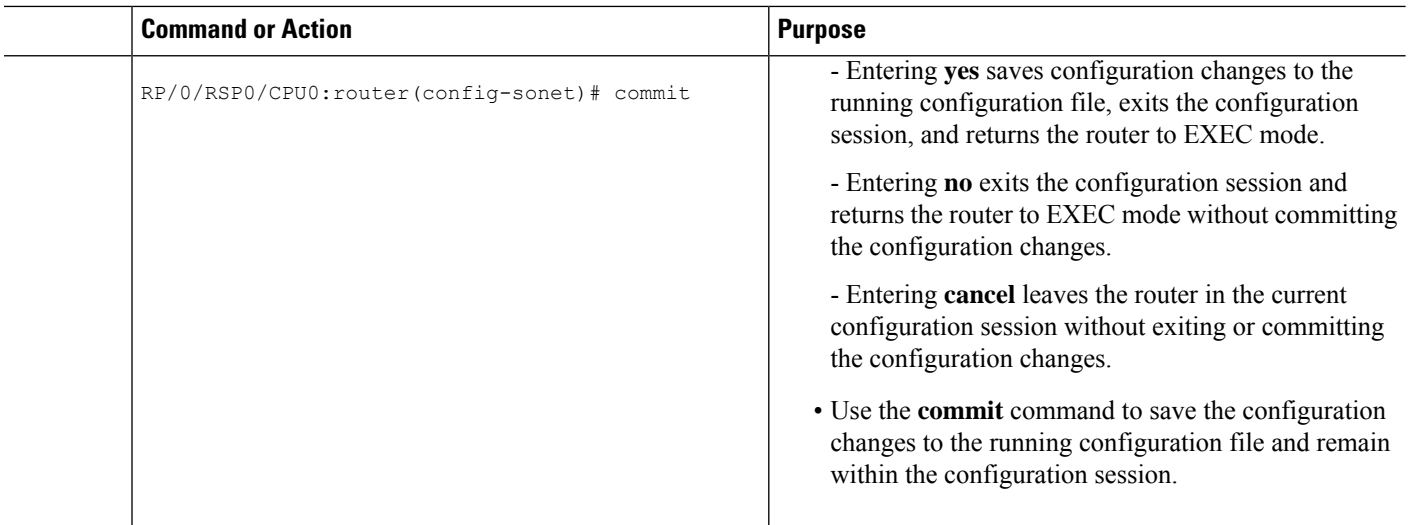

#### **Verifying Link Noise Monitoring Configuration and Status**

To verify LNM configuration and state information, as well as statistics and events, use the **show controllers lnm** command as shown in the following example:

 $\mathscr{O}$ 

```
Note
```
When the **lnm remove** command is configured, the word "Remove" appears in the show controllers output headers and events in place of "major-warning" and "Major-Warn."

```
RP/0/RSP0/CPU0:Router# show controllers t1 0/1/1/0/1/1 lnm all
Thu May 13 10:28:26.474 PDT
Controller T1 0/1/1/0/1/1
Syslog Monitoring type State Thresholds (lcv/pcv/duration)
--------------------------------------------------------------------
enabled minor-warning stable Set( 15/ 15/ 4) Clear( 15/ 15/ 4)<br>major-warning stable Set( 154/ 145/ 4) Clear( 154/ 145/ 4)
                             Set( 154/ 145/ 4) Clear( 154/ 145/ 4)
 Monitoring type Minor-Warn Major-Warn
 --------------- ------------ ------------
 Create 1 1 1
 Update 0 0
 Delete 0 0 0<br>Clear 0 0 0
  Clear 0 0
 Noise Crossed 1 1
 Noise Cleared 1 1
Last Five Events
--------------------------------------------------------------------
MINWARNCROSS: Noise crossed minor-warn threshold at Thu May 13 09:54:10 2010
MAJWARNCROSS: Noise crossed major-warn threshold at Thu May 13 09:54:11 2010
MAJWARNCLEAR: Noise cleared major-warn threshold at Thu May 13 10:27:25 2010
MINWARNCLEAR: Noise cleared minor-warn threshold at Thu May 13 10:28:14 2010
```
#### **Clearing Link Noise Monitoring States and Statistics**

You can use the **clear controller lnm** command to reset LNM states or clear statistics and reset them to zero.

There should not normally be any need to clear the LNM controller states. The **state** option resets the LNM configuration which causes an update of the current LNM states in the system. Therefore, under normal conditions, if the controller is in alarm state, the reset should continue to report the alarm state; alternatively, if the controller is clear of any alarms, the reset will show the stable state. The use of the **clear controller lnm state** command does not actually clear any alarms, but causes a refresh of their values in the system. Therefore, this command can be used if the reported controller state should happen to be out of synchronization with the actual controller state.

To reset LNM states, use the **clear controller lnm** command as shown in the following example:

RP/0/RSP0/CPU0:Router# **clear controller t1 0/1/0/0/1/1 lnm state**

To clear LNM statistics and reset counters to zero, use the **clear controller lnm** command as shown in the following example:

RP/0/RSP0/CPU0:Router# **clear controller t1 0/1/0/0/1/1 lnm statistics**

RP/0/RSP0/CPU0:Router# **show controller T1 0/1/0/1/1/1 lnm statistics** Thu May 13 11:26:20.991 PDT

Controller T1 0/1/0/1/1/1

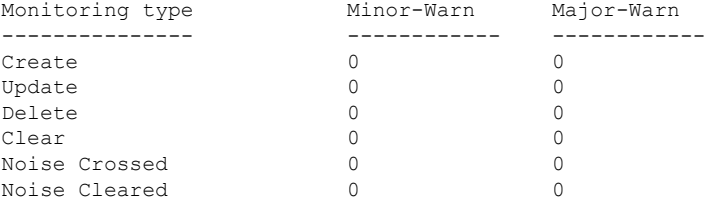

# <span id="page-38-0"></span>**Configuration Examples**

This section contains the following examples:

### **Configuring a Clear Channel T3 Controller: Example**

The following example shows configuration for a clear channel T3 controller:

```
RP/0/RSP0/CPU0:router# configure
RP/0/RSP0/CPU0:router(config)#controller T3 0/3/2/0
RP/0/RSP0/CPU0:router(config-t3)#clock source internal
RP/0/RSP0/CPU0:router(config-t3)#mode serial
RP/0/RSP0/CPU0:router(config-t3)#cablelength 4
RP/0/RSP0/CPU0:router(config-t3)#framing c-bit
RP/0/RSP0/CPU0:router(config-t3)#commit
```
### **Configuring a T3 Controller with Channelized T1 Controllers: Example**

The following example shows how to configure a T3 controller that has been channelized 28 T1 controllers:

```
RP/0/RSP0/CPU0:router# configure
RP/0/RSP0/CPU0:router(config)# controller T3 0/3/0/0
```

```
RP/0/RSP0/CPU0:router(config-t3)# mode t1
RP/0/RSP0/CPU0:router(config-t3)# framing m23
RP/0/RSP0/CPU0:router(config-t3)# cablelength 11
RP/0/RSP0/CPU0:router(config-t3)# clock source line
RP/0/RSP0/CPU0:router(config-t3)#commit
RP/0/RSP0/CPU0:router(config-t3)#exit
RP/0/RSP0/CPU0:router(config)# exit
RP/0/RSP0/CPU0:router# show controllers T1 ?
  0/3/0/0/0 T1 Interface Instance
  0/3/0/0/1 T1 Interface Instance
  0/3/0/0/10 T1 Interface Instance
  0/3/0/0/11 T1 Interface Instance
  0/3/0/0/12 T1 Interface Instance
  0/3/0/0/13 T1 Interface Instance
  0/3/0/0/14 T1 Interface Instance
  0/3/0/0/15 T1 Interface Instance
  0/3/0/0/16 T1 Interface Instance
  0/3/0/0/17 T1 Interface Instance
  0/3/0/0/18 T1 Interface Instance
  0/3/0/0/19 T1 Interface Instance
  0/3/0/0/2 T1 Interface Instance
  0/3/0/0/20 T1 Interface Instance
  0/3/0/0/21 T1 Interface Instance
  0/3/0/0/22 T1 Interface Instance
  0/3/0/0/23 T1 Interface Instance
  0/3/0/0/24 T1 Interface Instance
  0/3/0/0/25 T1 Interface Instance
  0/3/0/0/26 T1 Interface Instance
  0/3/0/0/27 T1 Interface Instance
  0/3/0/0/3 T1 Interface Instance<br>0/3/0/0/4 T1 Interface Instance
             T1 Interface Instance
  0/3/0/0/5 T1 Interface Instance
 --More--
!
RP/0/RSP0/CPU0:router#
RP/0/RSP0/CPU0:router(config)#configure
RP/0/RSP0/CPU0:router(config)# controller t1 0/3/0/0/0
RP/0/RSP0/CPU0:router(config-t1)# channel-group 0
RP/0/RSP0/CPU0:router(config-t1-channel_group)# timeslots 1-24
RP/0/RSP0/CPU0:router(config-t1-channel_group)# exit
RP/0/RSP0/CPU0:router(config-t1)# exit
RP/0/RSP0/CPU0:router(config)# controller t1 0/3/0/0/1
RP/0/RSP0/CPU0:router(config-t1)# channel-group 0
RP/0/RSP0/CPU0:router(config-t1-channel_group)# timeslots 1-24
RP/0/RSP0/CPU0:router(config-t1-channel_group)# exit
RP/0/RSP0/CPU0:router(config-t1)# exit
RP/0/RSP0/CPU0:router(config)# controller t1 0/3/0/0/2
RP/0/RSP0/CPU0:router(config-t1)# channel-group 0
RP/0/RSP0/CPU0:router(config-t1-channel_group)# timeslots 1-12
RP/0/RSP0/CPU0:router(config-t1-channel_group)# exit
RP/0/RSP0/CPU0:router(config-t1)# channel-group 1
RP/0/RSP0/CPU0:router(config-t1-channel_group)# timeslots 13-24
RP/0/RSP0/CPU0:router(config-t1-channel_group)# exit
RP/0/RSP0/CPU0:router(config-t1)# exit
RP/0/RSP0/CPU0:router(config)# controller t1 0/3/0/0/3
RP/0/RSP0/CPU0:router(config-t1)# channel-group 0
RP/0/RSP0/CPU0:router(config-t1-channel_group)# timeslots 1-6
RP/0/RSP0/CPU0:router(config-t1-channel_group)# exit
RP/0/RSP0/CPU0:router(config-t1)# channel-group 1
RP/0/RSP0/CPU0:router(config-t1-channel_group)# timeslots 7-12
RP/0/RSP0/CPU0:router(config-t1-channel_group)# exit
RP/0/RSP0/CPU0:router(config-t1)# channel-group 2
```

```
RP/0/RSP0/CPU0:router(config-t1-channel_group)# timeslots 13-18
RP/0/RSP0/CPU0:router(config-t1-channel_group)# exit
RP/0/RSP0/CPU0:router(config-t1)# channel-group 3
RP/0/RSP0/CPU0:router(config-t1-channel_group)# timeslots 19-24
RP/0/RSP0/CPU0:router(config-t1-channel_group)# exit
RP/0/RSP0/CPU0:router(config-t1-channel_group)#commit
```
### **Configuring BERT on a T3 Controller: Example**

The following example shows how to configure a BERT on a T3 controller, and then display the results of the BERT:

```
RP/0/RSP0/CPU0:router# config
RP/0/RSP0/CPU0:router(config)# controller t3 0/3/0/1
RP/0/RSP0/CPU0:router(config-t3)# bert pattern 0s
Run bert from exec mode for the bert config to take effect
RP/0/RSP0/CPU0:router(config-t3)#exit
RP/0/RSP0/CPU0:router(config)# exit
Uncommitted changes found, commit them before exiting(yes/no/cancel)? [cancel]
RP/0/RSP0/CPU0:router# bert t3 0/3/0/1 start
RP/0/RSP0/CPU0:router# bert t3 0/3/0/1 stop
RP/0/RSP0/CPU0:router# show controllers t3 0/3/0/1
  T30/3/0/1 is up
  No alarms detected.
  MDL transmission is disabled
   EIC: , LIC: , FIC: , UNIT:
     Path FI:
     Idle Signal PORT_NO:
     Test Signal GEN_NO:
  FEAC code received: No code is being received
  Framing is C-BIT Parity, Line Code is B3ZS, Clock Source is Internal
  Data in current interval (108 seconds elapsed):
     0 Line Code Violations, 0 P-bit Coding Violation
     0 C-bit Coding Violation, 0 P-bit Err Secs
     0 P-bit Severely Err Secs, 0 Severely Err Framing Secs
     0 Unavailable Secs, 0 Line Errored Secs
     0 C-bit Errored Secs, 0 C-bit Severely Errored Secs
  Data in Interval 1:
     0 Line Code Violations, 0 P-bit Coding Violation
     0 C-bit Coding Violation, 0 P-bit Err Secs
     0 P-bit Severely Err Secs, 0 Severely Err Framing Secs
     0 Unavailable Secs, 0 Line Errored Secs
     0 C-bit Errored Secs, 0 C-bit Severely Errored Secs
  Data in Interval 2:
     0 Line Code Violations, 0 P-bit Coding Violation
     0 C-bit Coding Violation, 0 P-bit Err Secs
     0 P-bit Severely Err Secs, 0 Severely Err Framing Secs
     0 Unavailable Secs, 0 Line Errored Secs
     0 C-bit Errored Secs, 0 C-bit Severely Errored Secs
  Data in Interval 3:
     0 Line Code Violations, 0 P-bit Coding Violation
     0 C-bit Coding Violation, 0 P-bit Err Secs
     0 P-bit Severely Err Secs, 0 Severely Err Framing Secs
```

```
0 Unavailable Secs, 0 Line Errored Secs
0 C-bit Errored Secs, 0 C-bit Severely Errored Secs
```
### **Configuring Link Noise Monitoring on a T1 Controller: Examples**

The following example shows how to configure a channelized T3 controller for T1 configuration mode using the full 24 DS0 timeslots as a single channel before configuring LNM on the link. In this example, the values shown are actually the system defaults for the set thresholds:

```
RP/0/RSP0/CPU0:router# configure
RP/0/RSP0/CPU0:router(config)# controller T3 0/1/1/0/1
RP/0/RSP0/CPU0:router(config-t3)# mode t1
RP/0/RSP0/CPU0:router(config-t3)# framing m23
RP/0/RSP0/CPU0:router(config-t3)# cablelength 11
RP/0/RSP0/CPU0:router(config-t3)# clock source line
RP/0/RSP0/CPU0:router(config-t3)#commit
RP/0/RSP0/CPU0:router(config-t3)#exit
RP/0/RSP0/CPU0:router(config)# controller t1 0/1/1/0/1/1
RP/0/RSP0/CPU0:router(config-t1)# channel-group 0
RP/0/RSP0/CPU0:router(config-t1-channel_group)# timeslots 1-24
RP/0/RSP0/CPU0:router(config-t1-channel_group)# exit
RP/0/RSP0/CPU0:router(config-t1)# lnm syslog
RP/0/RSP0/CPU0:router(config-t1)# lnm major-warning set line-code-violation 1544
path-code-violation 320 duration 10
RP/0/RSP0/CPU0:router(config-t1)# lnm minor-warning set line-code-violation 154
path-code-violation 145 duration 10
```
The following example shows how to configure a channelized T3 controller for T1 configuration mode using the full 24 DS0 timeslots as a single channel before configuring LNM on the link. In this example, the values shown are actually the system defaults for the set thresholds, and LNM is configured to signal the Noise Attribute to PPP for MLPPP link removal when those thresholds are crossed:

```
RP/0/RSP0/CPU0:router# configure
RP/0/RSP0/CPU0:router(config)# controller T3 0/1/1/0/1
RP/0/RSP0/CPU0:router(config-t3)# mode t1
RP/0/RSP0/CPU0:router(config-t3)# framing m23
RP/0/RSP0/CPU0:router(config-t3)# cablelength 11
RP/0/RSP0/CPU0:router(config-t3)# clock source line
RP/0/RSP0/CPU0:router(config-t3)#commit
RP/0/RSP0/CPU0:router(config-t3)#exit
RP/0/RSP0/CPU0:router(config)# controller t1 0/1/1/0/1/1
RP/0/RSP0/CPU0:router(config-t1)# channel-group 0
RP/0/RSP0/CPU0:router(config-t1-channel_group)# timeslots 1-24
RP/0/RSP0/CPU0:router(config-t1-channel_group)# exit
RP/0/RSP0/CPU0:router(config-t1)# lnm syslog
RP/0/RSP0/CPU0:router(config-t1)# lnm remove set line-code-violation 1544 path-code-violation
320 duration 10
RP/0/RSP0/CPU0:router(config-t1)# lnm minor-warning set line-code-violation 154
path-code-violation 145 duration 10
```
### **QoS on T3 Channels: Example**

QoS on the T3 channels is supported for both PPP and HDLC encapsulation. The following example shows a typical QoS configuration for T3 interfaces:

class-map VOIP

match dscp EF end-class-map class-map OAM match dscp AF43 end-class-map ! Policy-map T3-no-priority class OAM bandwidth percent 30 ! class class-default ! end-policy-map ! Policy-map T3-priority class VOIP priority level 1 police rate percent 60 ! class OAM bandwidth percent 30 ! class class-default ! end-policy-map

 $\mathbf I$